### **Applications Manual** *Overview*

## Table of Contents

#### • **Overview**

- Data Scope
- Fundamentals of Applications
- **Extracts**
	- Starter Kit
	- BlueWater Reporting Analytics
		- Capacity Extract
		- Historical Transit Extract
	- Competitive Transit Analysis Extract
	- Carrier Capacity Mapping Extract
	- Carrier Hub Analysis Extract

#### • **Dashboards**

- Service Dashboard
- Trade Route Dashboard
- Carrier Dashboard
- Port Dashboard
- Custom Dashboards

#### • **Applications**

- Blanked Sailings Report
- Capacity Report (with filters)
- Quick Capacity Report (no filters)
- Carrier Analysis by Port (Excel Report)
- Carrier Ranking Report
- Carrier Trade Route Splits Report
- Carrier/Ports Report
- Trade Route Deployment Report
- Competitive Transit Analysis by Service

## Table of Contents *continued*

- **Applications** (*continued*)
	- Country to Country Transit Analysis by Service
	- Historical Transit Time Report
	- Port to Port Transit Analysis by Carrier
	- Terminal/Service Analysis
	- Vessel History Report
	- Vessel Registry
- **Port to Port Schedules**
- **Custom Applications**

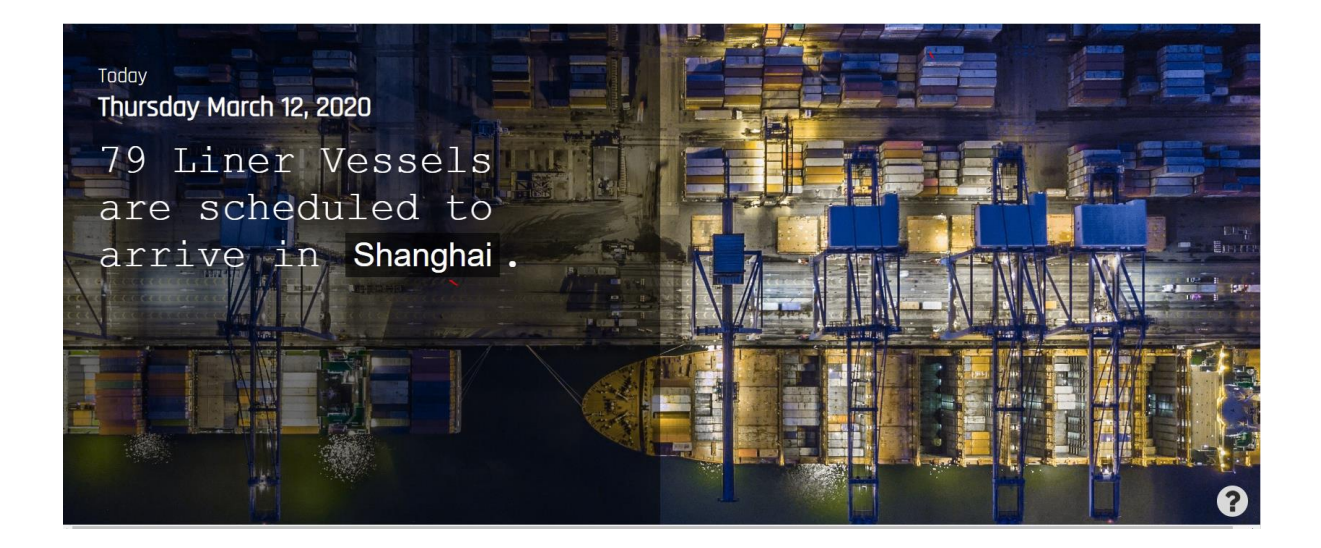

# **BLUEWAT**

### Data Scope

#### **Data going back to 2008:**

BlueWater Reporting maintains historical data on ocean carrier liner services going back to January 2008 to allow users to analyze services and trades with a long-term perspective.

#### **248 Trade Routes:**

BlueWater Reporting provides 248 different trade route definition sets to allow users to analyze major trade lanes or drill down into niche trades. Our firm also builds customized trade route definition sets for clients so the trade route definitions they see in the BlueWater Reporting database match the trade route definitions used within their organization.

#### **298 Ocean Carriers:**

BlueWater Reporting tracks service details on 298 current and past ocean carriers.

#### **157 Carrier Schedules:**

BlueWater Reporting carries live vessel voyage schedule data on 157 ocean carriers, which is more than any other schedule provider in the world. This data is available online and is also available to download into customer systems.

#### **2,607 Ocean Carrier Services:**

BlueWater Reporting tracks and audits 2,607 individual ocean carrier services on a monthly basis to provide reliable data on each service.

(*Continued on next page)*

### Data Scope (*Continued*)

#### **13,327 Vessels:**

BlueWater Reporting tracks the detail and service assignments on 13,327 vessels to facilitate the service, port and terminal detail and capacity on the services these vessels operate on. Vessel data is updated monthly.

#### **11,537 Ports:**

BlueWater Reporting maintains data on 11,537 ports around the world.

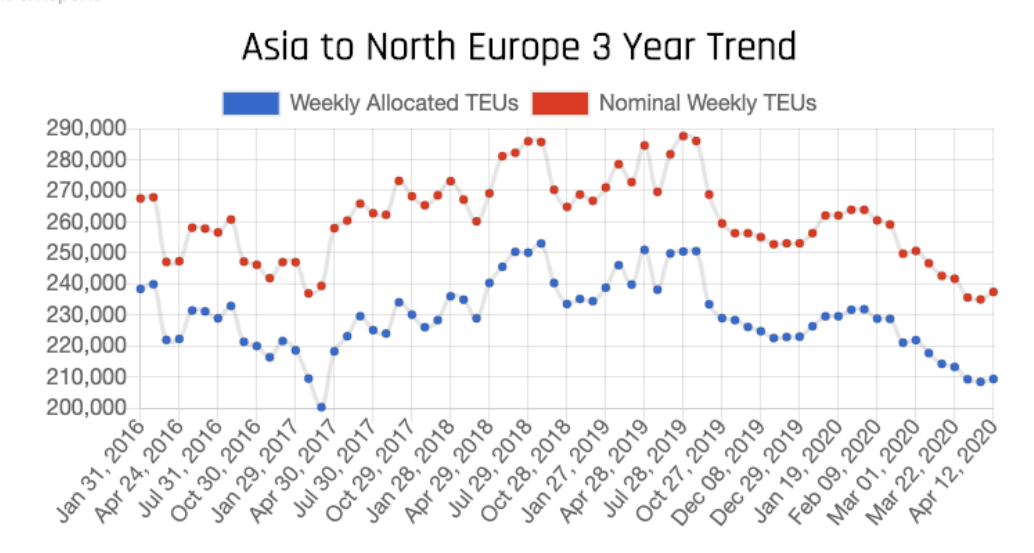

Interactive Live Stats & Reports

# $B$ LUE $\setminus$ A

## BlueWater Reporting Starter Kit

The **BlueWater Reporting Starter Kit** is the starting point for users who want to dig deeper by analyzing global trends in liner shipping. The starter kit includes four Excel pivot table reports to get users started, along with macros that allow users to import updated data for analysis.

The four reports allow users to select the data they need to analyze. However, users are not limited to the four reports in the starter kit. BlueWater Reporting creates custom extracts for our clients to allow them to generate analytical data specific to their needs.

The four pivot table reports included in the starter kit are:

- **E** BlueWater Reporting Analytics Incorporates 14 separate pivot tables for analyzing both capacity and transit times over time.
- **EXTER 15 III Analysis 20 III Analysis Analysis Compares port-to-port transit times** offered on competing services.
- **E** BlueWater Reporting Hub Analysis Analyzes services from specific ports for one or more carriers by port to different regions of the world.
- **E** BlueWater Reporting Deployed Capacity Mapping Analyzes the capacity deployed by a carrier on various trade routes and services and shows both the total deployed capacity and estimated allocated capacity for the service.

For users comfortable with using and designing pivot tables, the pivot tables are left open for modification.

#### **Need a customized data extract?**

BlueWater Reporting routinely creates customized data extracts to meet specific needs of our clients. Contact [Rking@bwrmail.com](http://about:blank) for information on having a custom data extract built.

#### **Note on Browsers When Saving Extracts**

Most browsers automatically download extracts to your download folder. We recommend that you move downloaded extracts to the **C:/ComPair** folder you create with the **Starter Kit** because that is where the reports will save when you upload data into your report.

**Microsoft Edge** and **Microsoft Internet Explorer** will permit you to designate where your extracts are downloaded using the **Save As** option and will default to the **C:/ComPair**  folder if you are downloading multiple files at once.

# **BLUE VA**

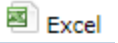

## BlueWater Reporting Analytics

**BlueWater Reporting Analytics** is an Excel pivot table report that generates 14 different pivot tables of in-depth analysis of ocean carrier capacity and transit time trends.

The report is powered by two data extracts, the **Capacity Extract** and **the Historical Transit Extract**. You define the data you want to analyze using the extract applications and then download them into the C:/ComPair folder you created using the **BlueWater Reporting Starter Kit**.

The Excel report is equipped with macros that will automatically load the data you extracted into the report and update all the tables. (See next page)

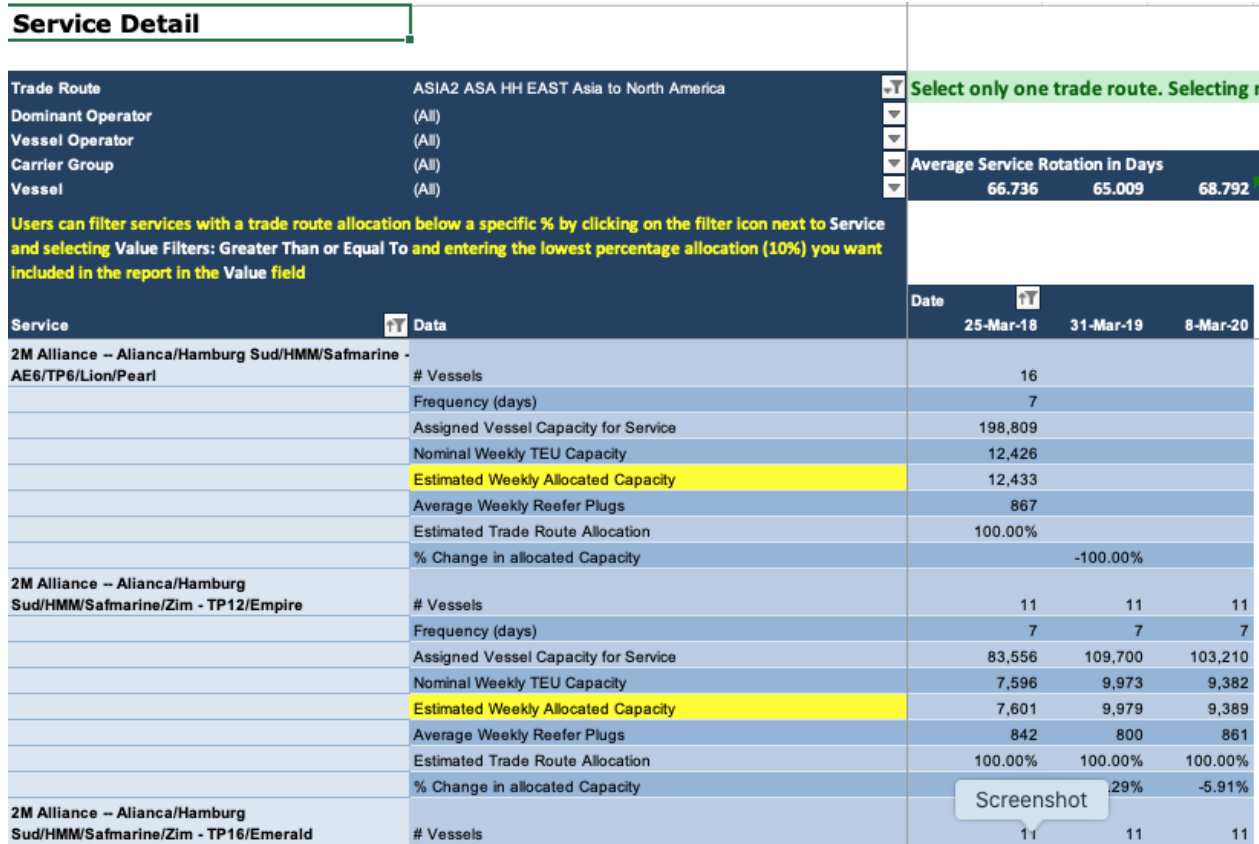

# $B$ LUE $\setminus$ A

## BlueWater Reporting Analytics

(Continued from previous page)

Like all BlueWater Reporting pivot table reports, the pivot tables are left unlocked to allow you to modify the reports if you are experienced in using Excel pivot tables.

In addition to the 14 pivot tables included in the report, there is a glossary that defines a few of the terms used by BlueWater Reporting.

The 14 pivot tables included in the report are:

#### Capacity Reports

- **1. Capacity Totals**  Compare and chart complete capacity data for all services on a specific trade route for the dates (period) selected
- **2. Service Detail**  Compare capacity data for individual services on a specific trade route for the dates (period) selected
- **3. Service Vessel Detail** Compare vessels assigned to service w/TEU capacity for dates (period) selected
- **4. Service Names**  Service names used by ComPair Data change as participating carriers change. Track name changes for dates (period) selected
- **5. Carrier Group Detail**  Compare capacity data for carrier groups or alliances on a specific trade route for the dates (period) selected
- **6. Group Capacity Share**  Compare and chart weekly allocated capacity share for carrier groups or alliances on a specific trade route
- **7. Carrier Group Capacity Change**  Compare and chart % changes in weekly allocated capacity for carrier groups or alliances on a specific trade route
- **8. Capacity by Vessel Operator**  Compare and chart weekly allocated capacity by the top 10 vessel operators for a specific trade route for the dates (period) selected
- **9. Operator Share**  Share of allocated capacity by vessel operator
- **10. Capacity Management**  Compare and chart the changing ratio of deployed capacity on a trade vs. allocated capacity

(See next page)

# **BLUE VA**

## BlueWater Reporting Analytics

(Continued from previous page)

Transit Reports

- **1. Carrier Transit**  Compare a summary of transit times by carrier between two specific ports
- **2. Country Carrier**  Compare a summary of transit times by carrier for all possible port pairs between two countries
- **3. Service Rotation**  Compare transit times and service rotations for all services between two specific ports
- **4. Transit Time Sort**  Compare transit times of all services between two ports sorted by transit time; includes weekly allocated capacity of the service

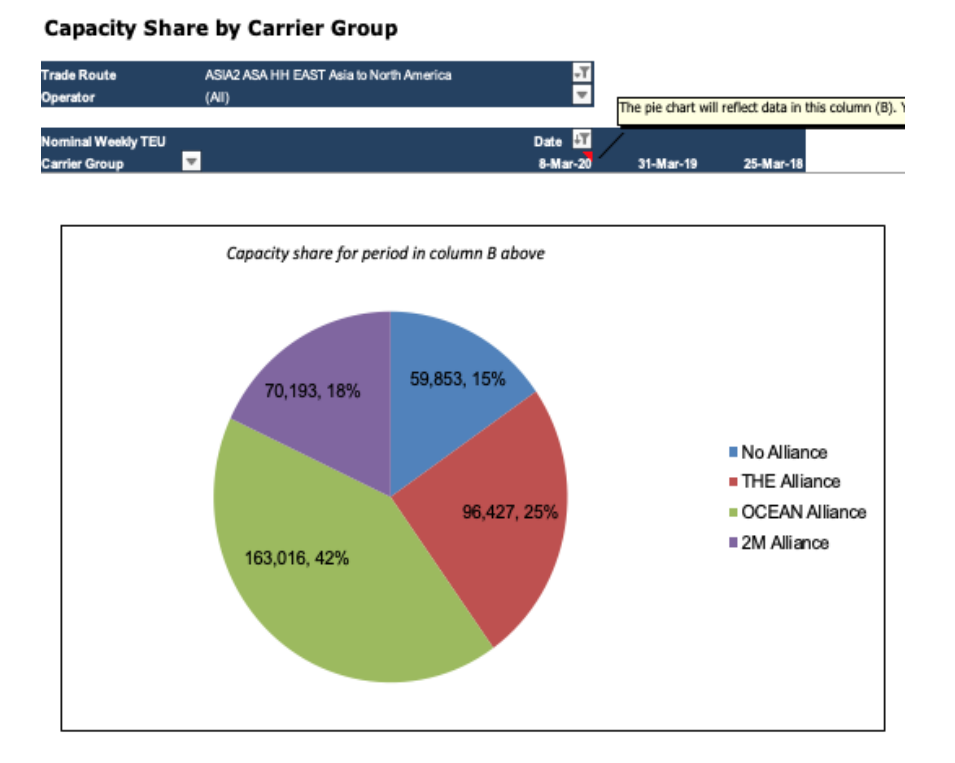

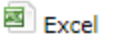

## Competitive Transit Analysis

**BlueWater Reporting Competitive Transit Analysis Report** is an Excel pivot table report that generates pivot tables allowing you to quickly compare the transit time of ocean carrier services between multiple ports on a trade route at the time the data is downloaded from BlueWaterReporting.com.

The report is powered by the **Competitive Transit Analysis Extract** application. You select the trade route on which you want to compare transit times and then download them into the C:/ComPair folder you created using the **BlueWater Reporting Starter Kit**.

The Excel report is equipped with macros that will automatically load the data you extracted into the report and update all the tables.

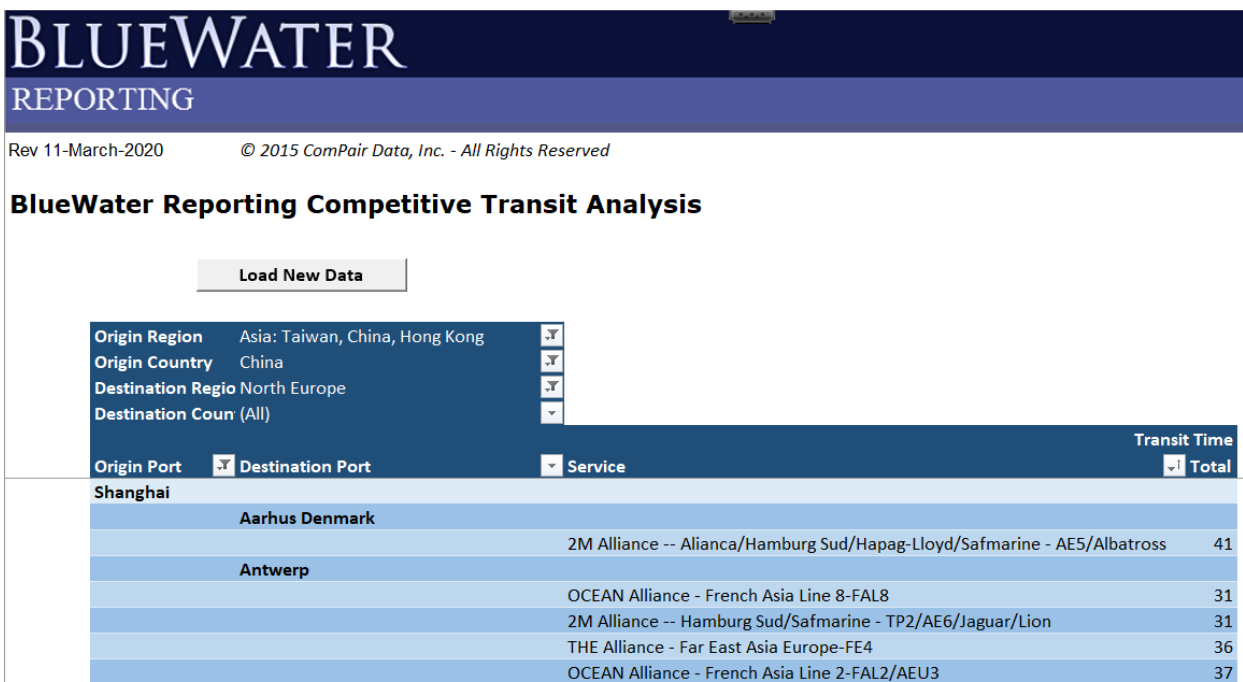

# $B$ LUE $\setminus$ A

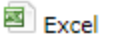

## Carrier Deployed Capacity Mapping

The **BlueWater Reporting Carrier Deployed Capacity Mapping Report** is an Excel pivot table report that generates pivot tables allowing you to quickly get the vessel capacity deployed by **trade route**, **service** and **vessel** over selected periods. Data includes:

- Estimated Deployed Vessel Capacity
- Trade Route Allocation
- Weekly Allocated Capacity
- Weekly Nominal Capacity
- Nominal Weekly Reefer Plug Capacity

The report is powered by the **Carrier Capacity Mapping Extract** application. You select the trade route set, carriers, and report periods on which you want to compare deployed capacity and then download them into the C:/ComPair folder you created using the **BlueWater Reporting Starter Kit**.

The Excel report is equipped with macros that will automatically load the data you extracted into the report and update all the tables.

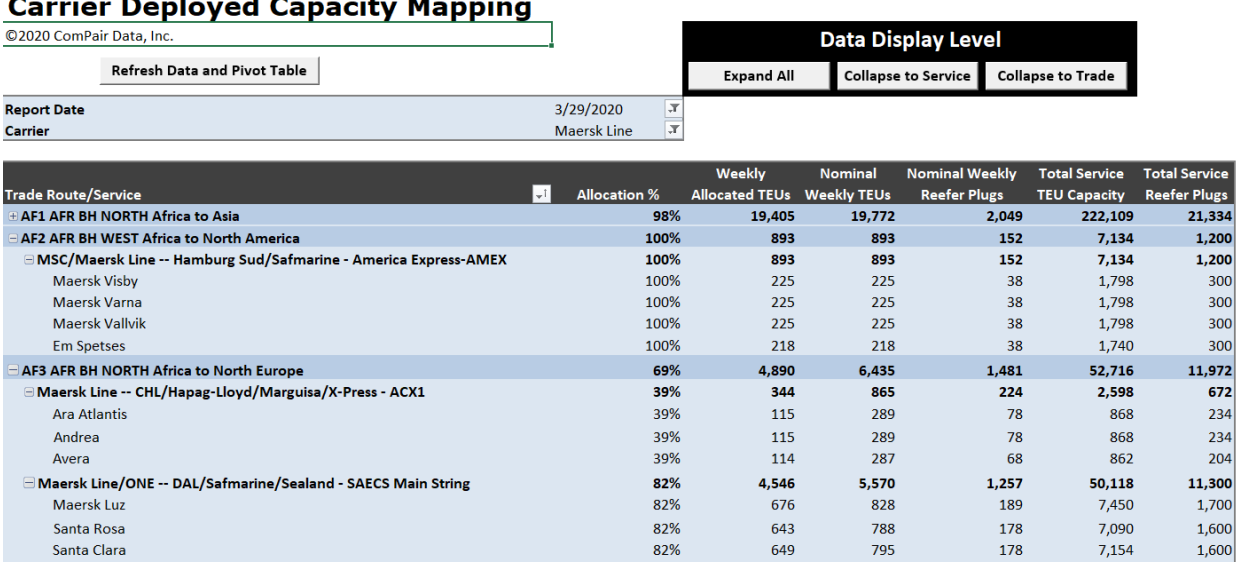

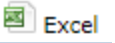

## Carrier Hub Analysis

**BlueWater Reporting Carrier Hub Analysis Report** is an Excel pivot table report that generates pivot tables allowing you to see and analyze an ocean carriers' service patterns and hubs to see which ports serve as primary hub ports for the carrier and to see regions of the world served from that hub. The report permits you to drill down to see the services calling the port and the trade regions served by that service.

The report is powered by the **Carrier Hub Analysis Extract** application. You select the carrier you want to analyze and then download them into the C:/ComPair folder you created using the **BlueWater Reporting Starter Kit**.

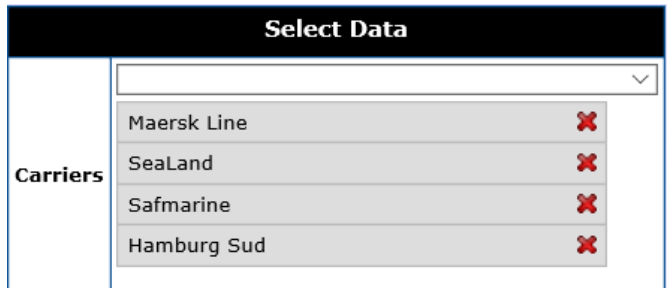

The Excel report is equipped with macros that will automatically load the data you extracted into the report and update all the tables.

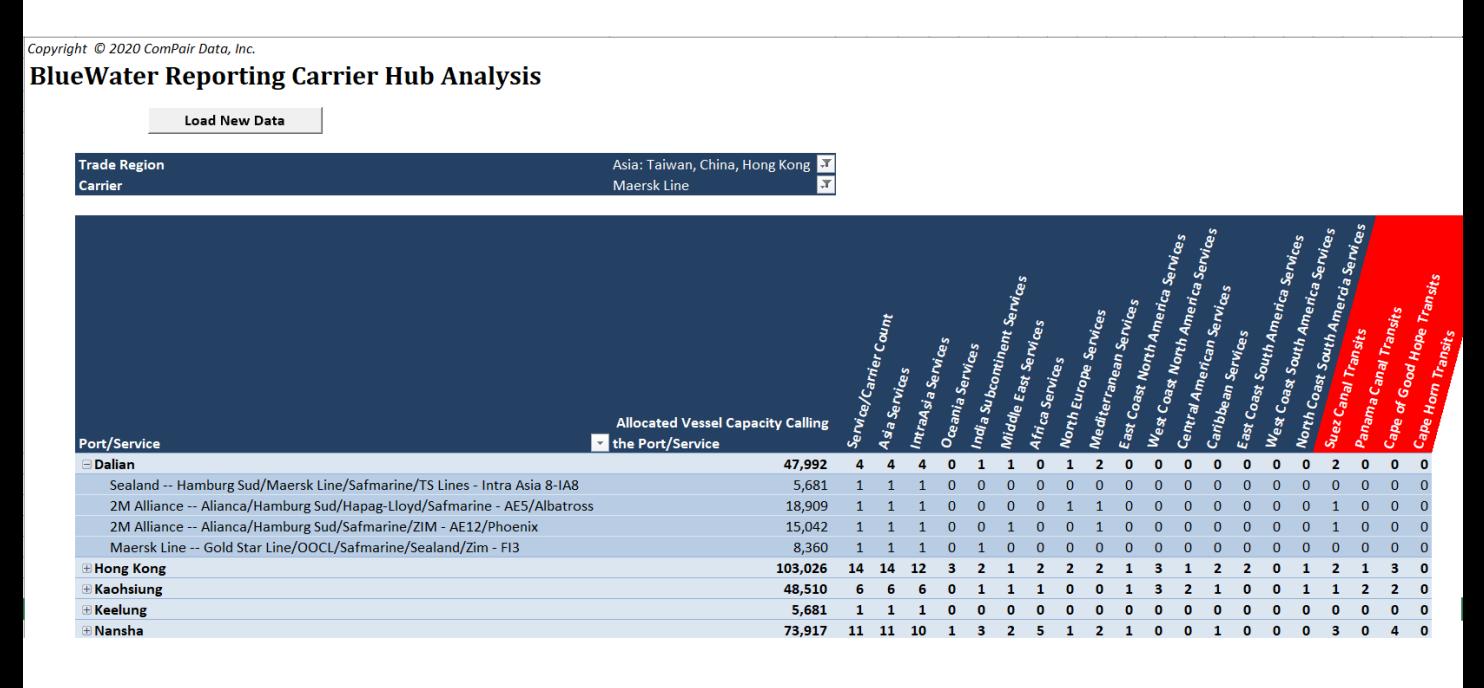

# **BLUE MATER**

## BlueWater Reporting Dashboards

Dashboards are deployed in BlueWater Reporting to group different analytical views together in a single web applications to allow you to get a broad view of the data surrounding the topic covered in the dashboard.

There are four preset dashboard applications built into the BlueWater Reporting system, but BlueWater Reporting often builds customer specific dashboards to meet the specific requirements of the customer.

The **Service Dashboard** is the most widely deployed dashboard. Being a component of many other applications, it includes the following data elements:

- **Service Detail**, showing details about the service, including vessel operators, vessel deployment area, frequency, carriers taking space on the service, carrier service designations, last audit date by the BlueWater Reporting research team, and the name of the auditor who performed the audit.
- Vessel Detail, showing the vessels deployed on the service with vessel operator and capacities.
- **Service Rotation Detail**, showing voyage sequence, transit times, arrival and departure days of the week for fixed weekly services, and the terminal the service calls on for each port.
- **Historical Service Changes**, detailing changes that have been made in the service through time. (*Sample page 13*).

The **Trade Route Dashboard** can be reviewed to see what regions and ports are included in the trade route definition, information on services deployed by the trade route with links to the **Service Dashboard**, and information on carrier vessel deployment. (*Sample page 14*).

The **Carrier Dashboard** includes carrier contact information, a list of services by vessel deployment area with **Service Dashboard** links, deployed vessels with service assignment, carrier fleet detail, and carrier vessel orderbook information. (*Sample page 15*).

The **Port Dashboard** includes port contact information, services operating in the port organized by service deployment, links to the **Service Dashboard**, and detailed information on the container terminals in the port. (*Sample page 16*).

For information on **Custom Dashboards**, contact sales **[here](http://about:blank)**.

#### **Applications Manual** *Dashboards*

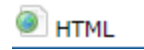

### Service Dashboard

#### **Service Detail**

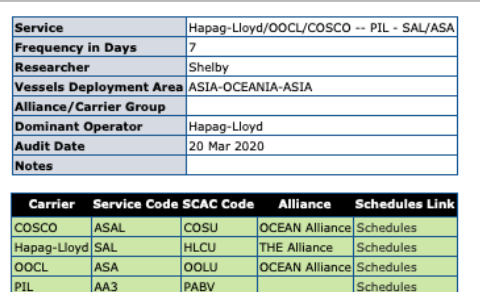

#### **Vessel Detail**

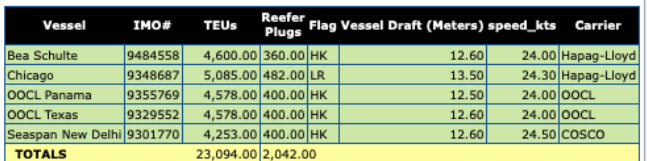

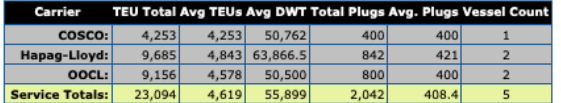

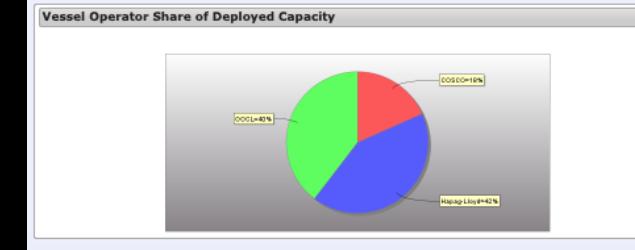

#### Service Dashboard **Service Rotation**

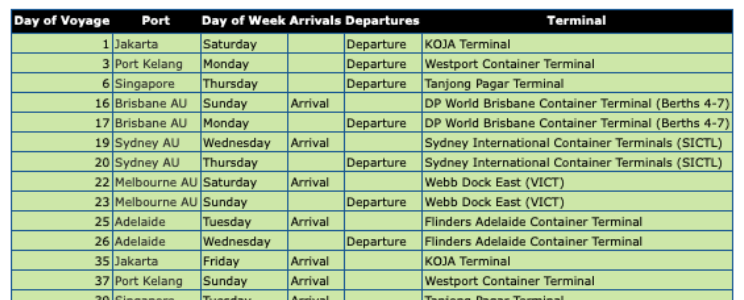

#### Service changes

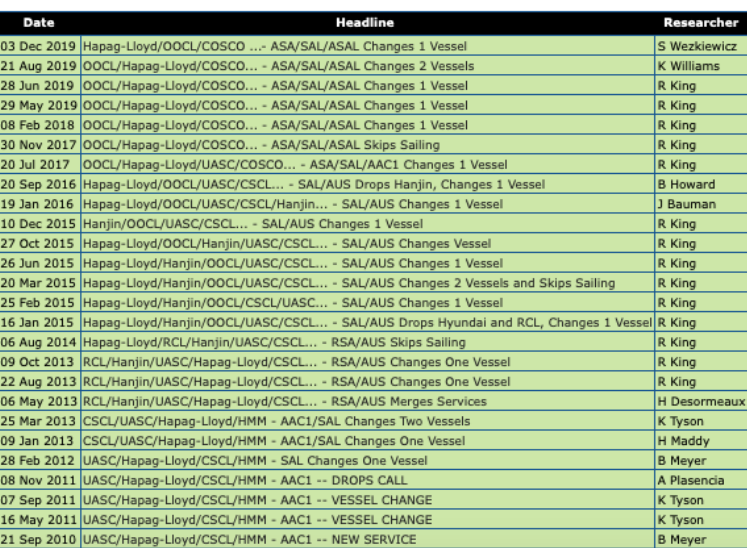

### **Applications Manual** *Dashboards*

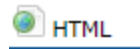

## Trade Route Dashboard

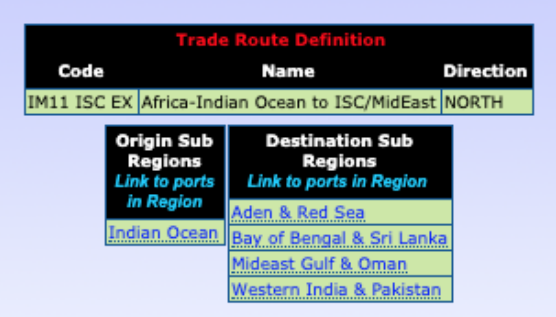

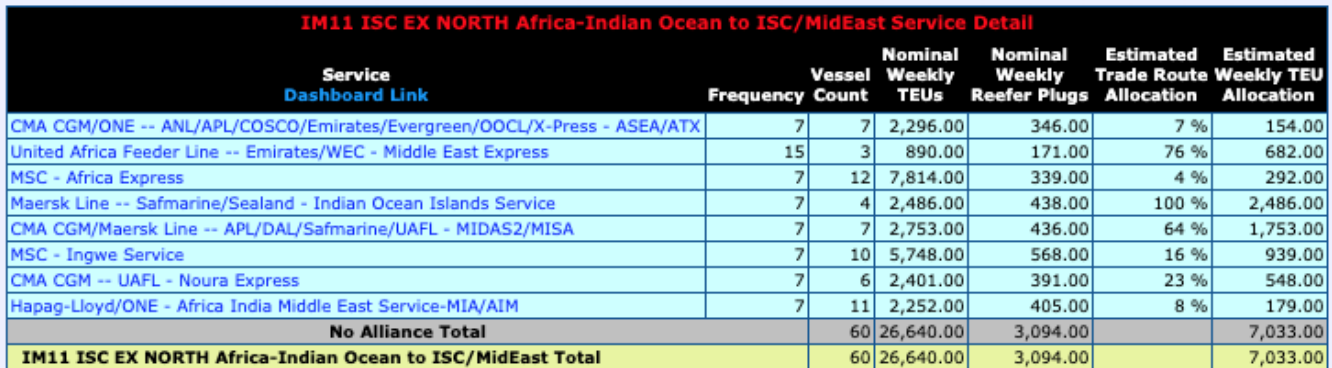

#### Carrier Vessel Deployment

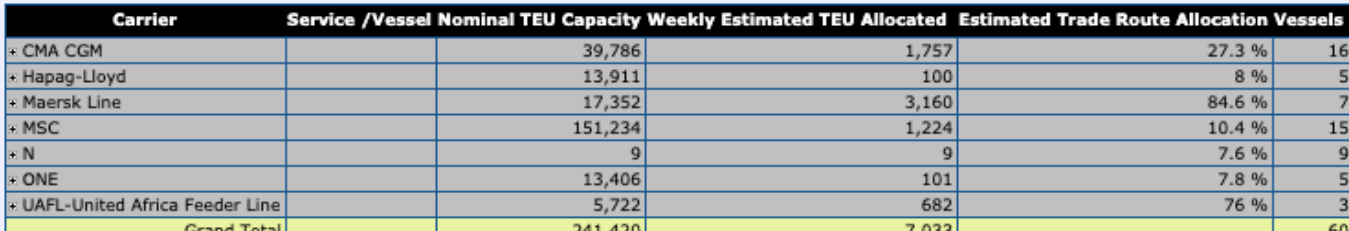

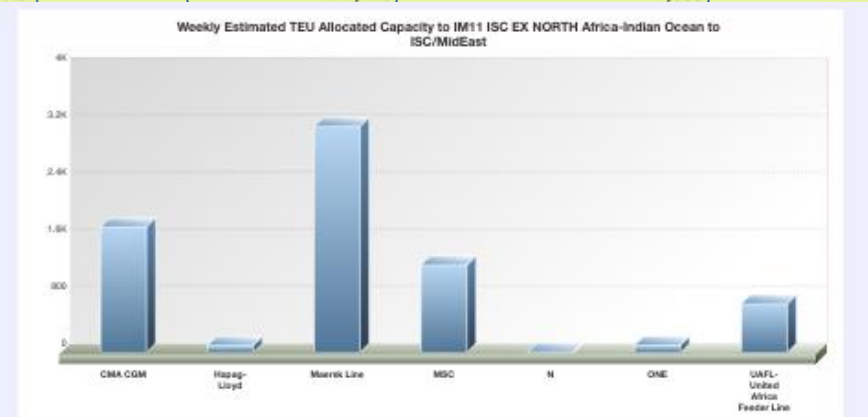

#### **Applications Manual** *Dashboards*

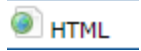

## Ocean Carrier Dashboard

#### Carrier Dashboard

Unifeeder (Unifeeder)

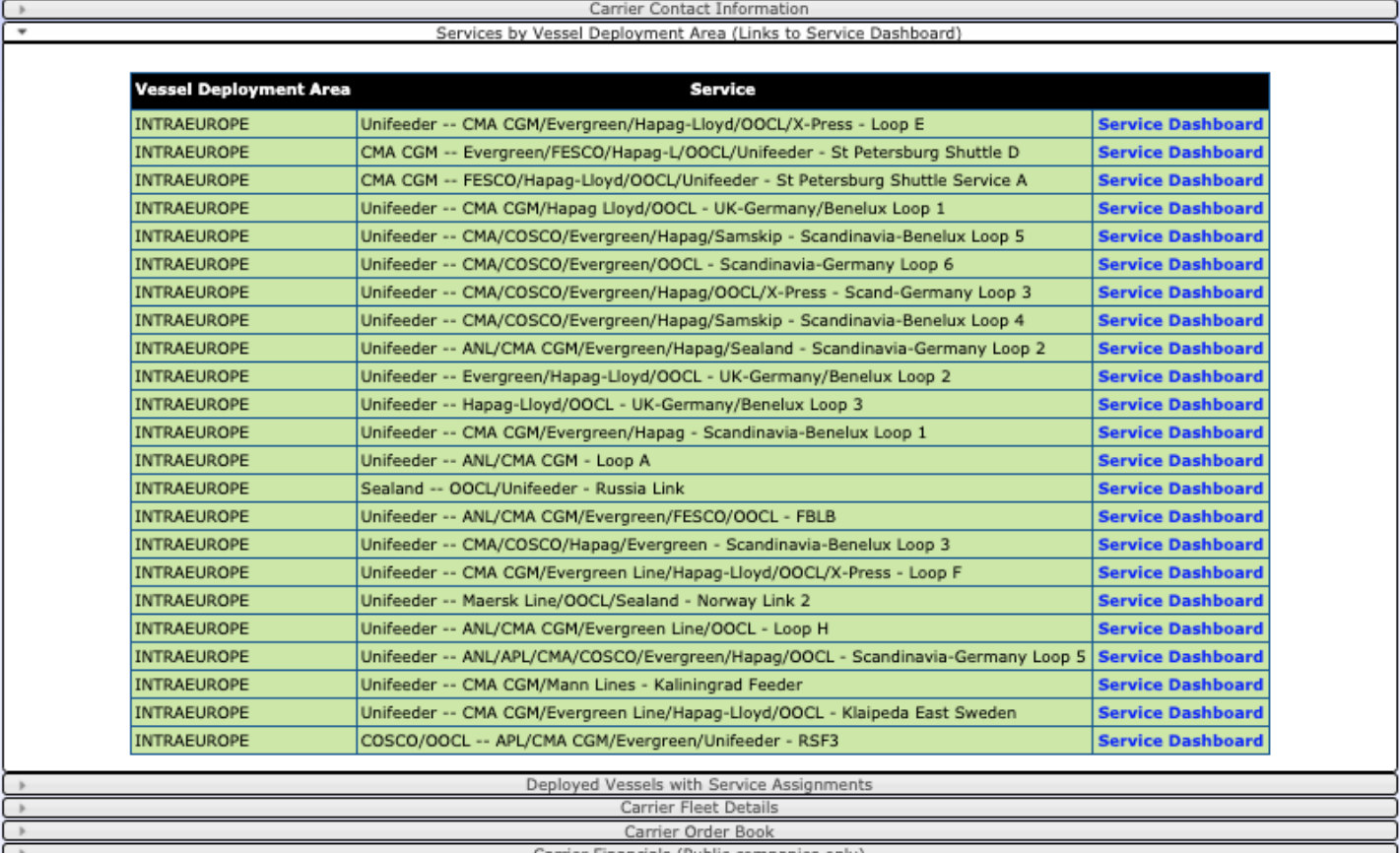

Carrier Financials (Public companies only) \*Vessel detail from Clarkson Research Services and other sources.

#### **Applications Manual** *Dashboards*

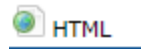

### Port Dashboard

#### **Melbourne AU**

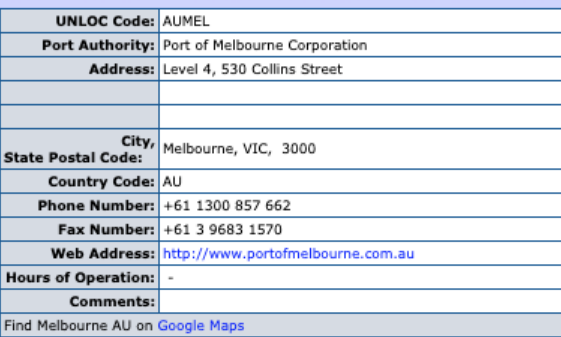

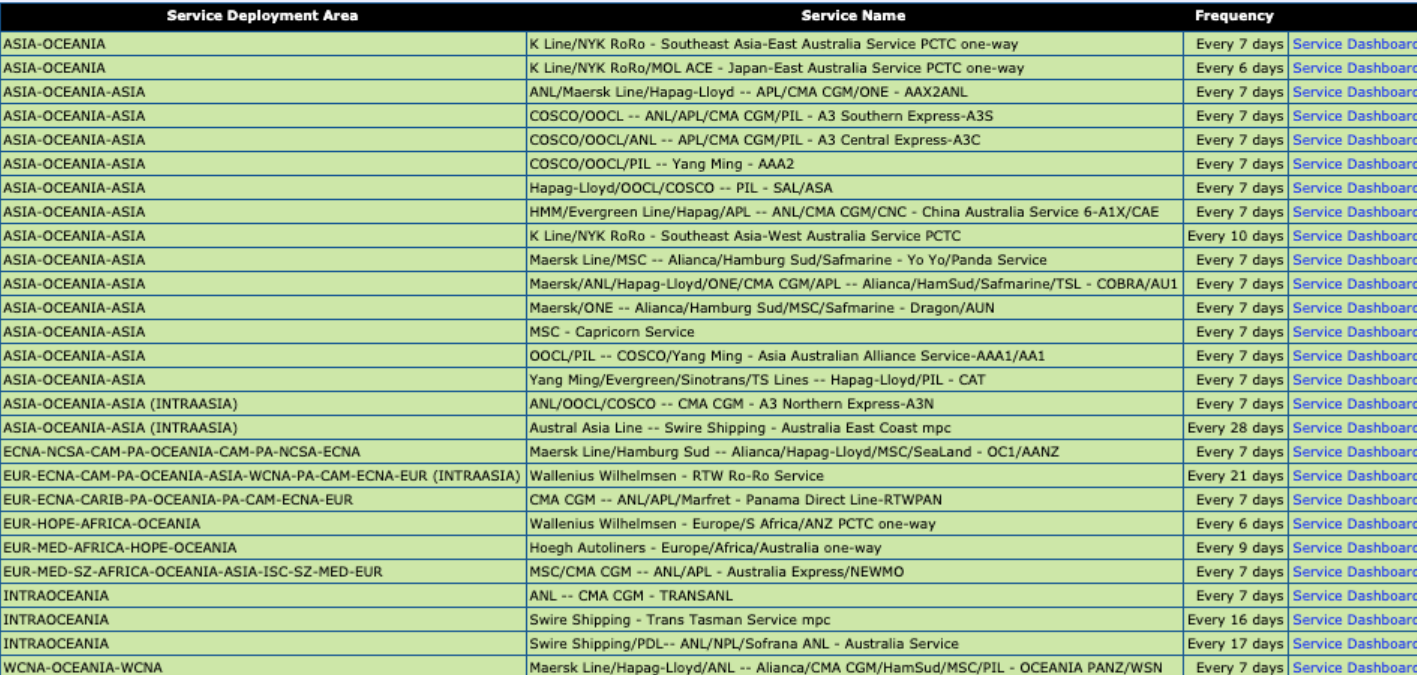

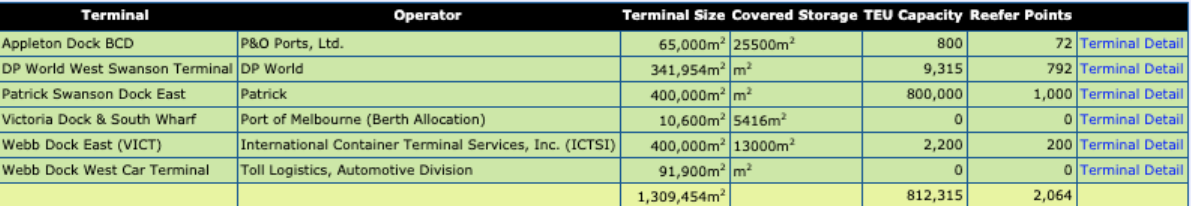

# $B$ LUE $\setminus \Lambda$

**O**HTML <sup>国</sup> Excel

## Blanked Sailings Report Replaced

The **BlueWater Reporting Blanked Sailings Report** allows you to see blanked (skipped) sailings based on the trade route and report date range you select. The details in the report include the service on which the sailing is blanked, and the estimated vessel capacity pulled as a result.

Vessel capacity withdrawn is based on the average capacity for all other vessels remaining on the service.

The BlueWater Reporting researchers enter blanked sailings into the database if all the vessel operators on a service are reflecting the blanked sailing in their schedules. A blanked sailing will not be entered into the database until it is less than five weeks out. After noting a blanked sailing, a researcher will check back to make sure that the sailing is not added back into the schedule.

Please note that this data is subject to change and that unannounced blanked sailings may not be noted in this report for forward data.

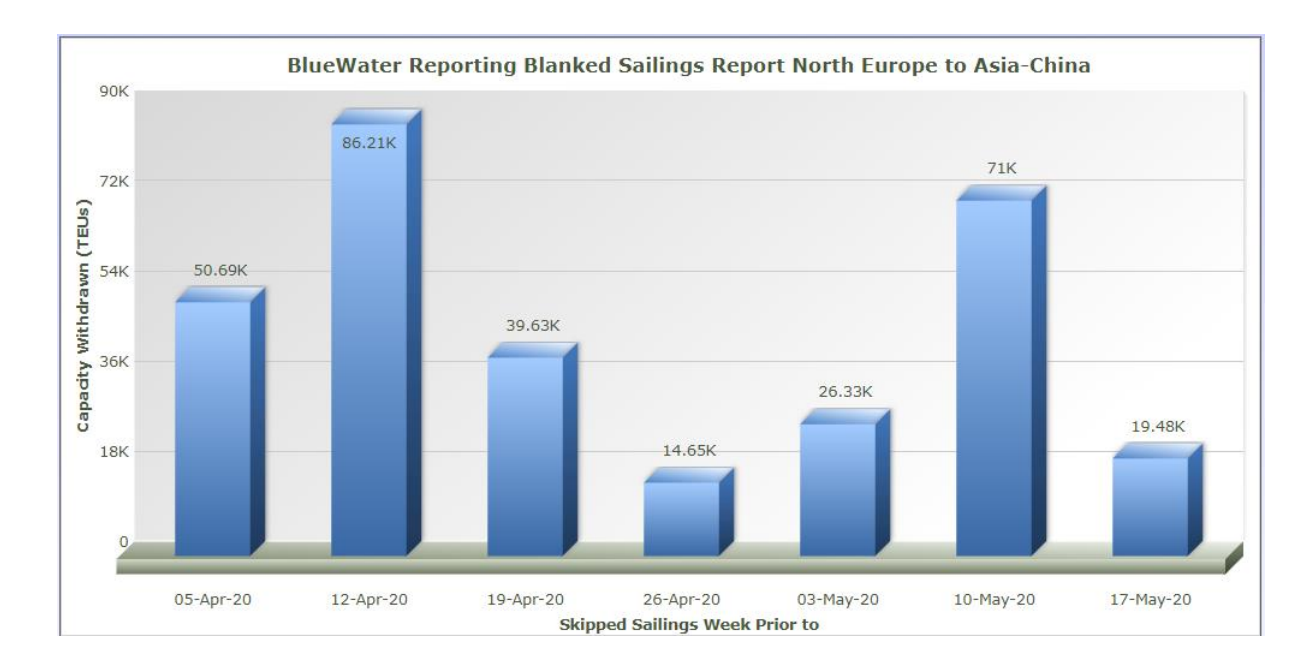

# $B$ LUE $\setminus$ A

**Applications Manual** *Applications*

**O**HTML <sup>国</sup> Excel

## Blanked Sailings Pivot Table Report

The **BlueWater Reporting Blanked Sailings Pivot Table Report** allows you to see blanked (skipped) sailings based on the trade route and report date range you select. The details in the report include the service on which the sailing is blanked, and the estimated vessel capacity pulled as a result. This report is designed to work with customized Trade Route Definition Sets. Please contact sales for more information on this feature.

The report allows users to modify the column and row dimensions Route Name, Report Periods and Services on the fly to modify the format of the data required. The following data values can be added or removed from the report: Blanked Capacity, Normal Weekly Capacity, Weekly Capacity, or Total Vessel Capacity Deployed.

Users can also modify create and modify a graph of the data analyzed. (See next page,)

There are 4 versions of the blanked sailings report. All reports included the capability of downloading the query results into Excel.

- ➢ BlueWater Reporting still offers the **Original Blanked Sailings Report** using a customized trade route definition set.
- ➢ The **BlueWater Reporting Blanked Sailings Analysis** that creates a table showing details on all Blanked Sailings. This report utilizes the standard Trade Route Definition Set built into all applications and can work as well with customized Trade Route Definition Sets.
- $\triangleright$  The BlueWater Reporting Blanked Sailings Extract creates a CSV formatted report that allows the Blanked Sailings data to be easily imported into an Excel report. This report also utilizes the standard Trade Route Definition Set built into all applications and can work as well with customized Trade Route Definition Sets.

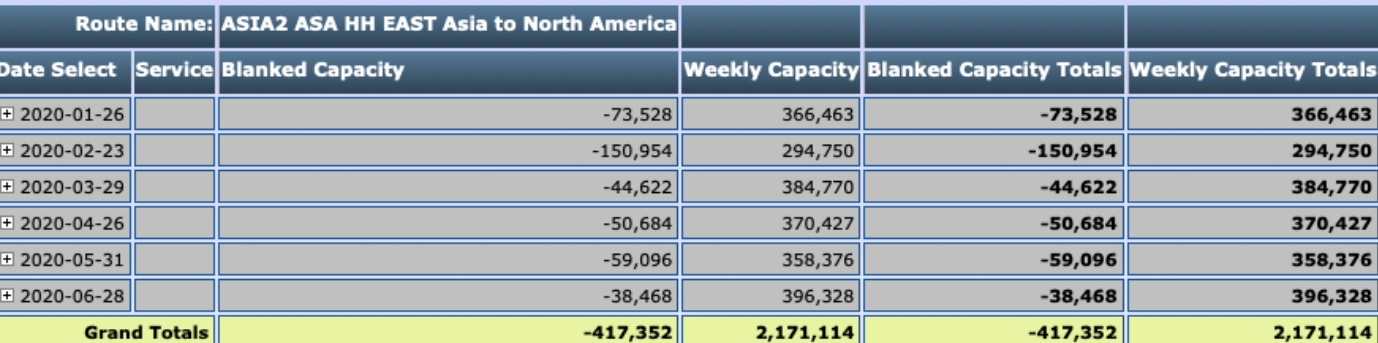

# **BLUE WATI**

# Blanked Sailing Pivot Table Report

*Continued from the previous page.*

#### **Notice:**

Vessel capacity withdrawn is based on the average capacity for all other vessels remaining on the service.

The BlueWater Reporting researchers enter blanked sailings into the database if all the vessel operators on a service are reflecting the blanked sailing in their schedules. A blanked sailing will not be entered into the database until it is less than five weeks out. After noting a blanked sailing, a researcher will check back to make sure that the sailing is not added back into the schedule.

Please note that this data is subject to change and that unannounced blanked sailings may not be noted in this report for forward data.

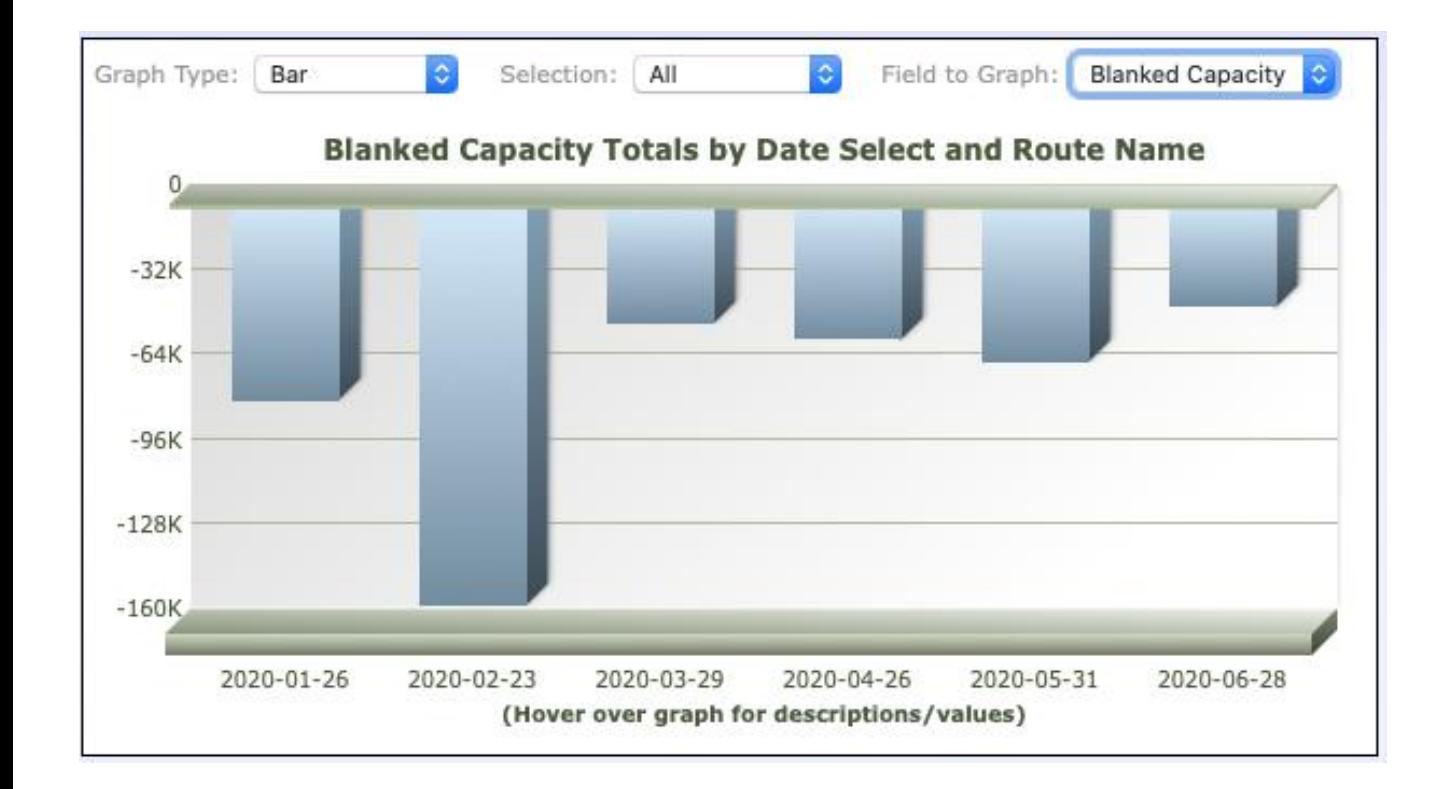

# **BLUE WAT**

**Applications Manual** *Applications*

<sup>国</sup> Excel **E** HTML

## Capacity Reports

BlueWater Reporting applications include two reports for reporting changing capacity on trade routes. The format of the outputted report is the same, but the selection criteria differ. (See sample from the report on the next page.)

The **BlueWater Capacity Report** (*with filters*) takes longer to configure, because it includes more detailed filtering opportunities including trade route, report dates, alliances, carriers, dominant operator, minimum trade route allocation and passage (Panama Canal or Suez Canal and Cape of Good Hope or Cape Horn).

The **Quick Capacity Report** only allows filtering for the trade route and report periods.

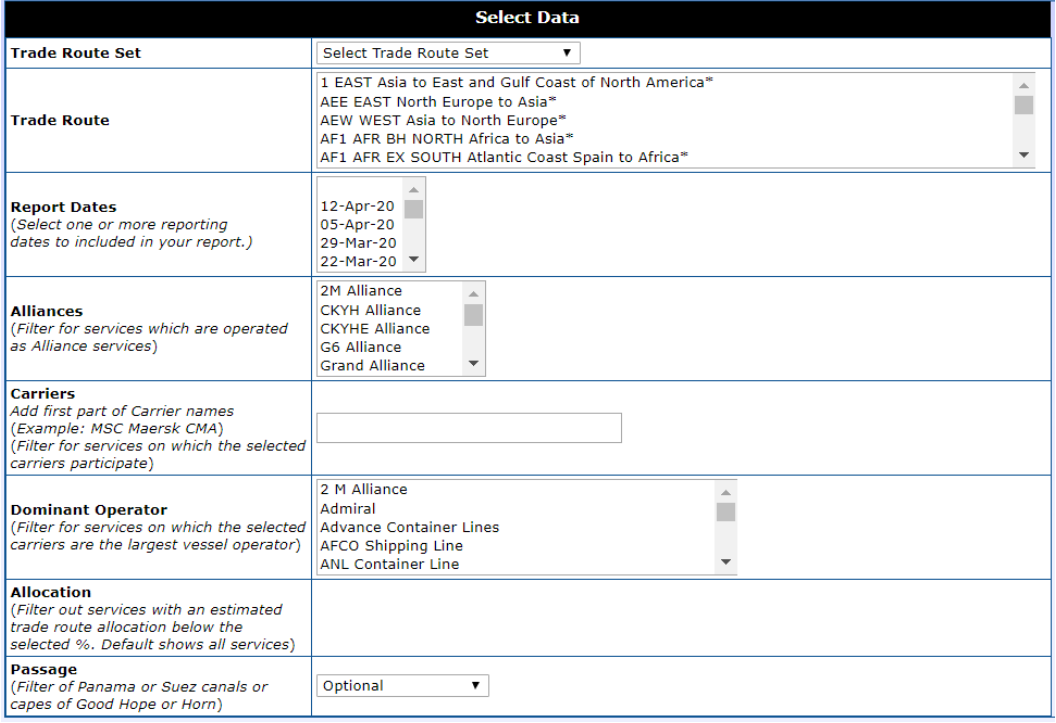

Report Query for **BlueWater Capacity Report**:

### **Applications Manual** *Applications*

# **BLUEWATER**

## Capacity Report Sample: Taiwan to Med

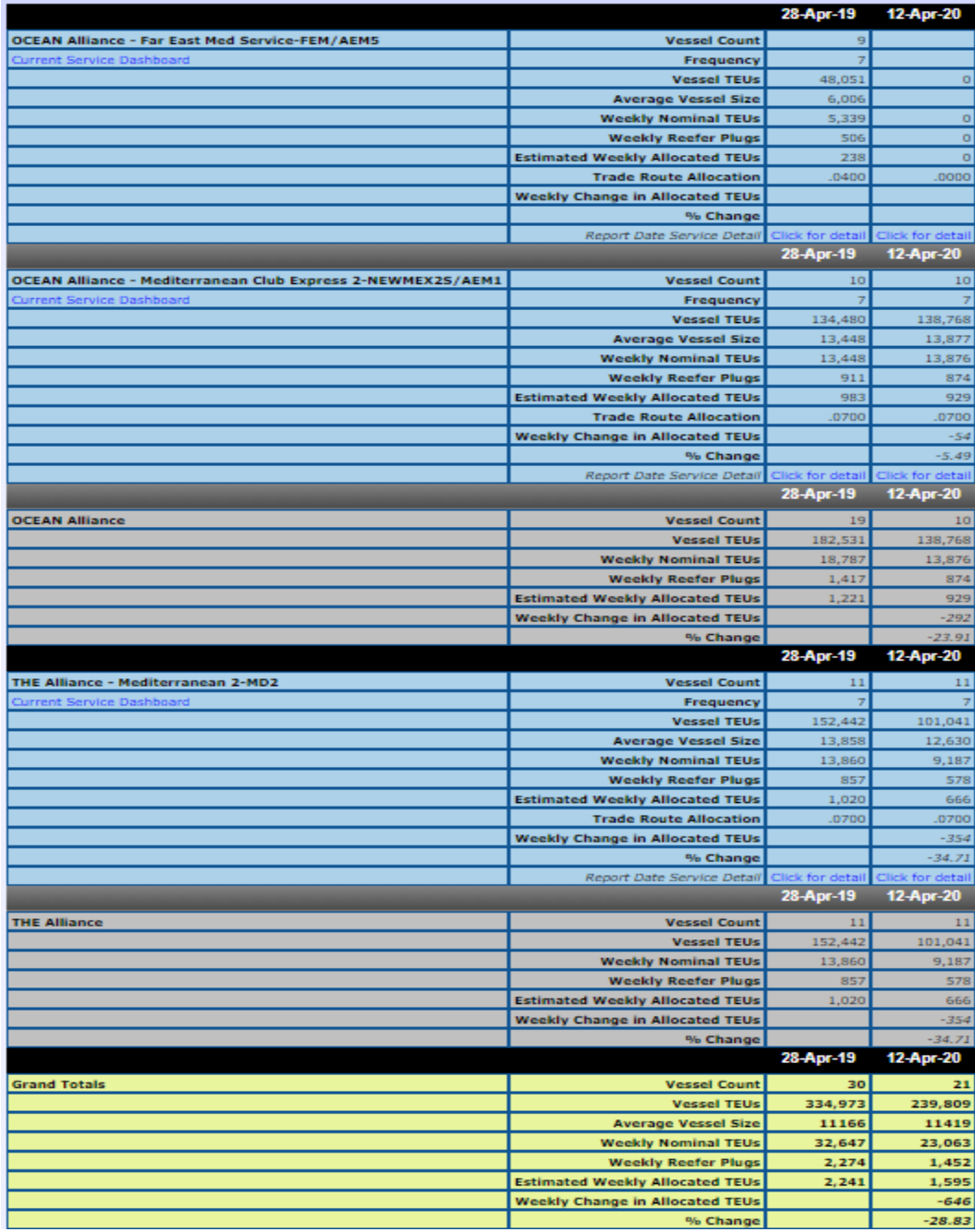

# $B$ LUE $\setminus$ A

<sup>图</sup> Excel **O**HTML

# Carrier Analysis by Port

The **BlueWater Reporting Carrier Analysis by Port** application generates a specialized Excel file that you can use to analyze competitive services between ports by carriers you select.

The report show the following specialized fields for each service meeting your selected criteria:

- Carrier Alias name applied by BlueWater Reporting
- Carrier Code The SCAC Code for the carrier
- Region A list of all regions the service calls
- Service The service designation applied by the carrier
- Service ID The service ID applied by BlueWater Reporting
- Alliance The global Alliance of which the carrier is a member of
- Partners A list of all carriers taking slots on the service
- Vessels Operators/#s A list of the carriers operating vessels on the service and the number of vessels they operate
- Maximum Vessel Capacity/TEUs The sum of maximum TEU capacity for all vessels deployed on the service
- Average Vessel Capacity/TEUs The average vessel capacity for vessels deployed
- Canal A list of the canals the service passes through
- Rotation The complete service rotation including port, day of the week the service is scheduled to call, and the day of voyage for the port call.
- Comments The most recent BlueWater Reporting news item on the service.

While the application defaults to generate an Excel file, it can also be run as a web report.

The application was originally developed at the request of a single customer of BlueWater Reporting, but it was opened for use of all customers based on similar requests from other customers. We always welcome ideas from our customers for new applications.

# **BLUE VA** TER

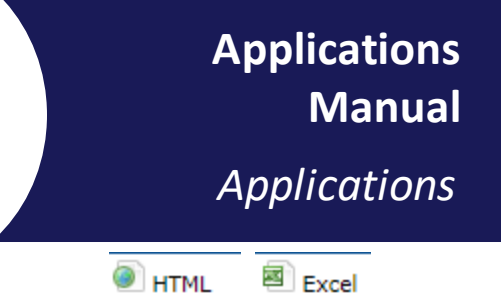

# Carrier Ranking Report

The BlueWater Reporting Carrier Ranking Report is a simple application that provides a ranking of the top ocean carriers either by operating fleet capacity or by vessel order book capacity.

You can see the number of top carriers you want included in the report.

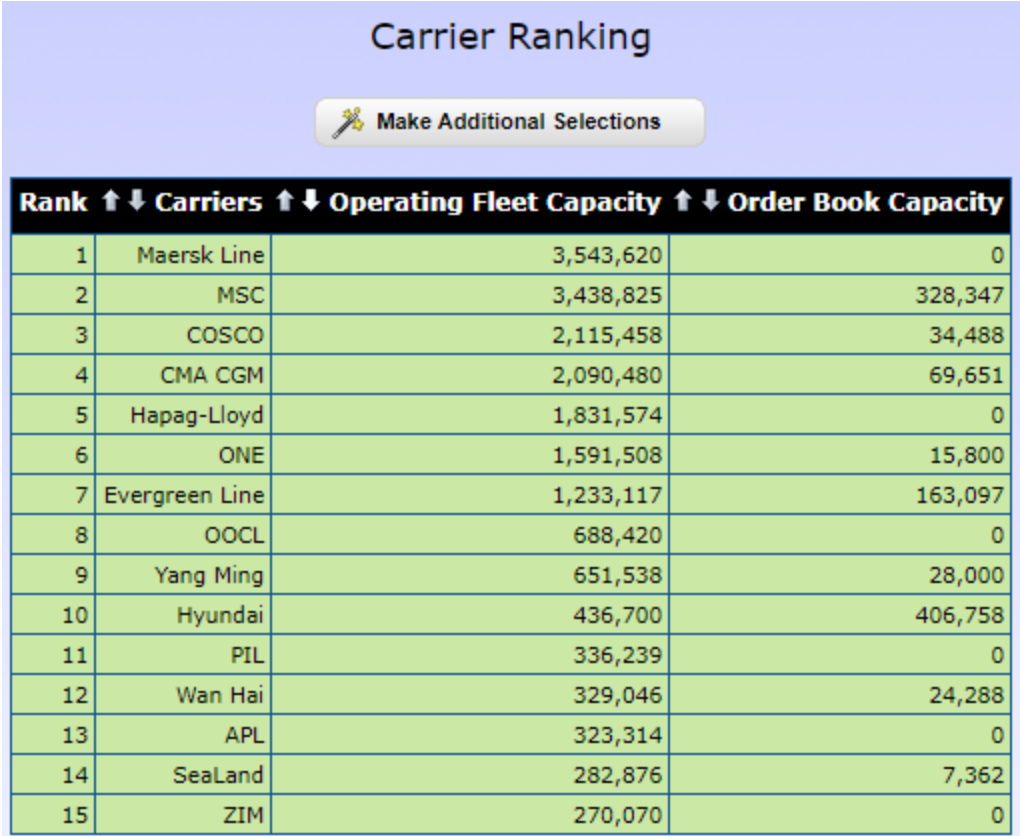

# **BLUE VA**  $\overline{\mathcal{X}}$

**O**HTML <sup>国</sup> Excel

## Carrier Trade Route Splits Report

The **BlueWater Reporting Carrier Trade Route Splits Report** allows you to view an ocean carrier's weekly allocated vessel capacity on all the **Trade Routes** that it operates on.

You define the ocean carrier and the reporting period you want to analyze, and the application quickly generates a table showing weekly deployed capacity by **Trade Route** and generates a pie chart of the results.

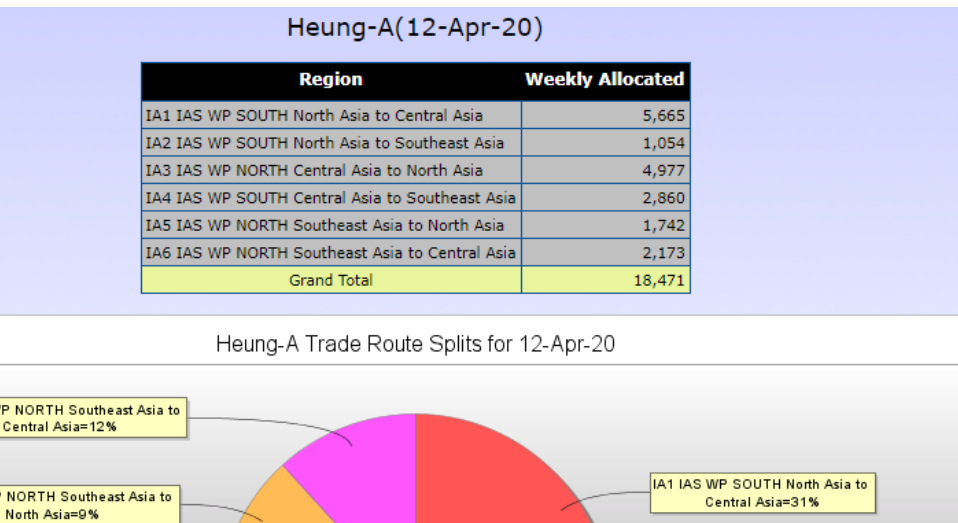

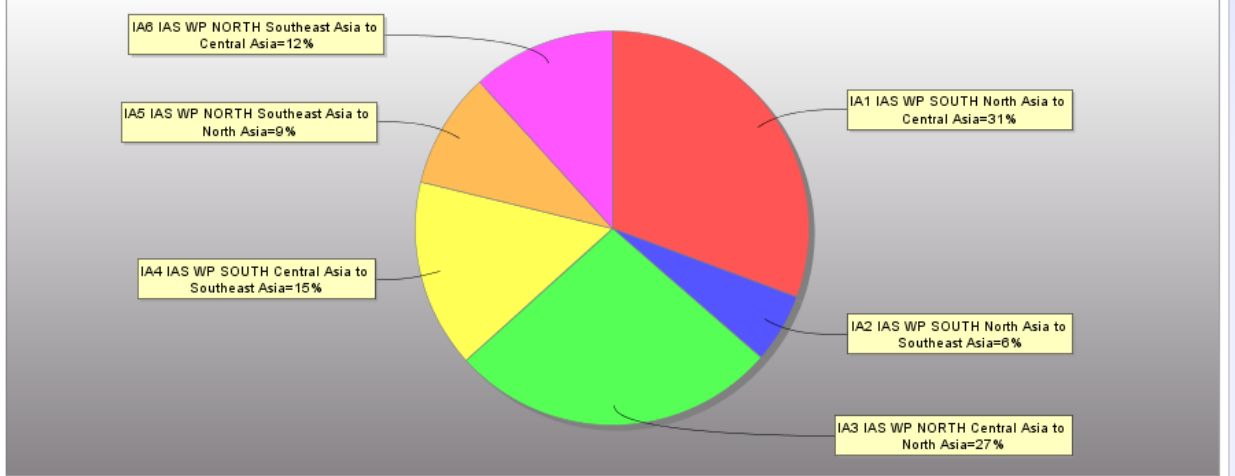

# $B$ LUE $\setminus \setminus A$

**Applications Manual** *Applications*

**O**HTML <sup>國</sup> Excel

## Carrier/Ports Report

The **BlueWater Reporting Carrier/Ports Report** is an interactive report that allows you to modify the fields included in the report as well as change the selection criteria on the fly.

There are three fields in the report: **Port**, **Carrier,** and **Service,** and you can modify the look of the report by reordering the fields or removing the fields if not needed for your presentation.

**Example 1:** Criteria Port – San Juan PR; Dimensions: Port, Carrier, Service

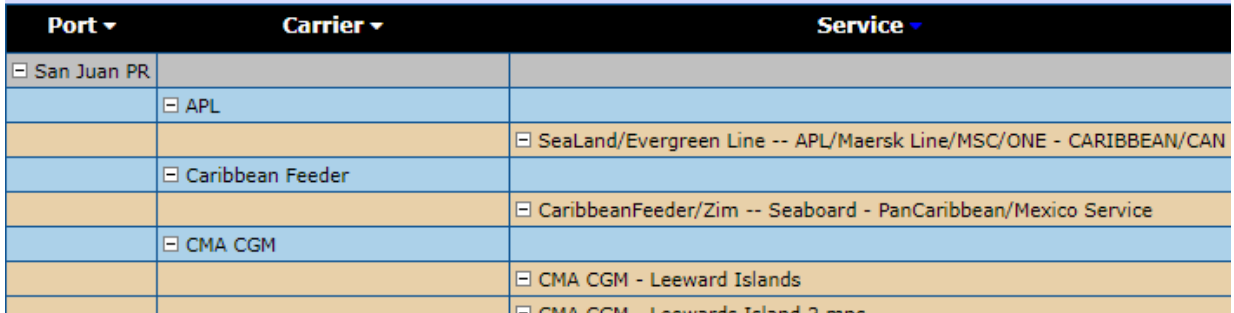

**Example 2:** Criteria Port – San Juan, PR; Dimensions: Port, Service, Carrier

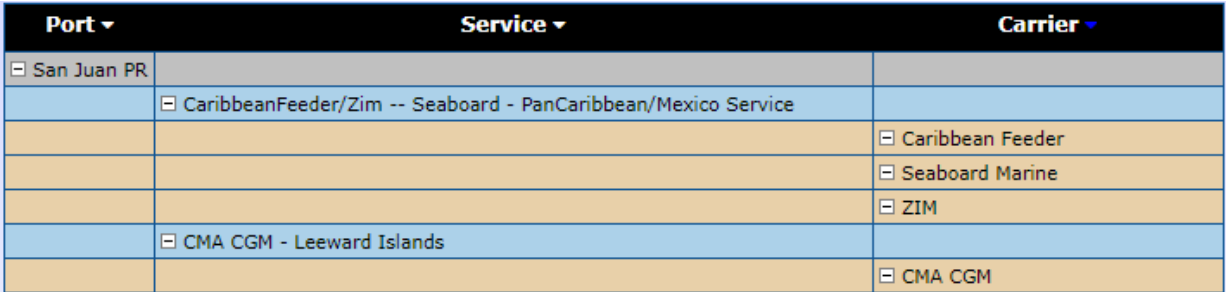

#### **Example 3:** Criteria Carrier – San Juan, PR; Dimensions: Carrier, Service, Port

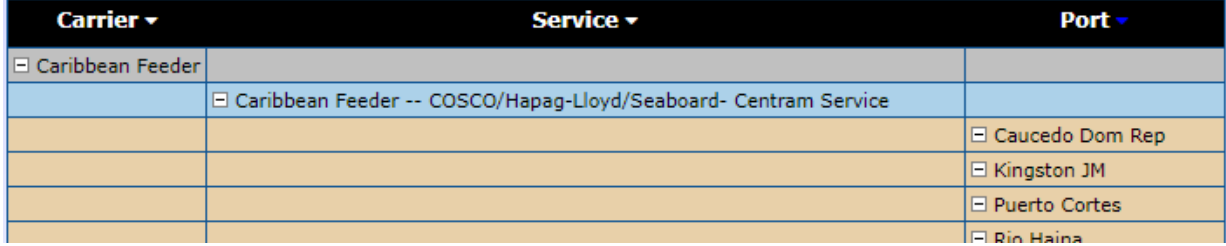

# **BLUE VA** ER.

<sup>国</sup> Excel **E** HTML

## Trade Route Deployment Report

The **BlueWater Reporting Trade Route Deployment Report** allows you to analyze changes in vessel capacity deployed by carriers on a selected **Trade Route** over two or more report periods.

For each carrier, the report shows the:

- Number of vessels deployed
- Deployed vessel capacity
- Nominal weekly TEU capacity
- Average weekly reefer plugs
- Estimated weekly allocated TEU capacity
- Change in allocated capacity between the report periods

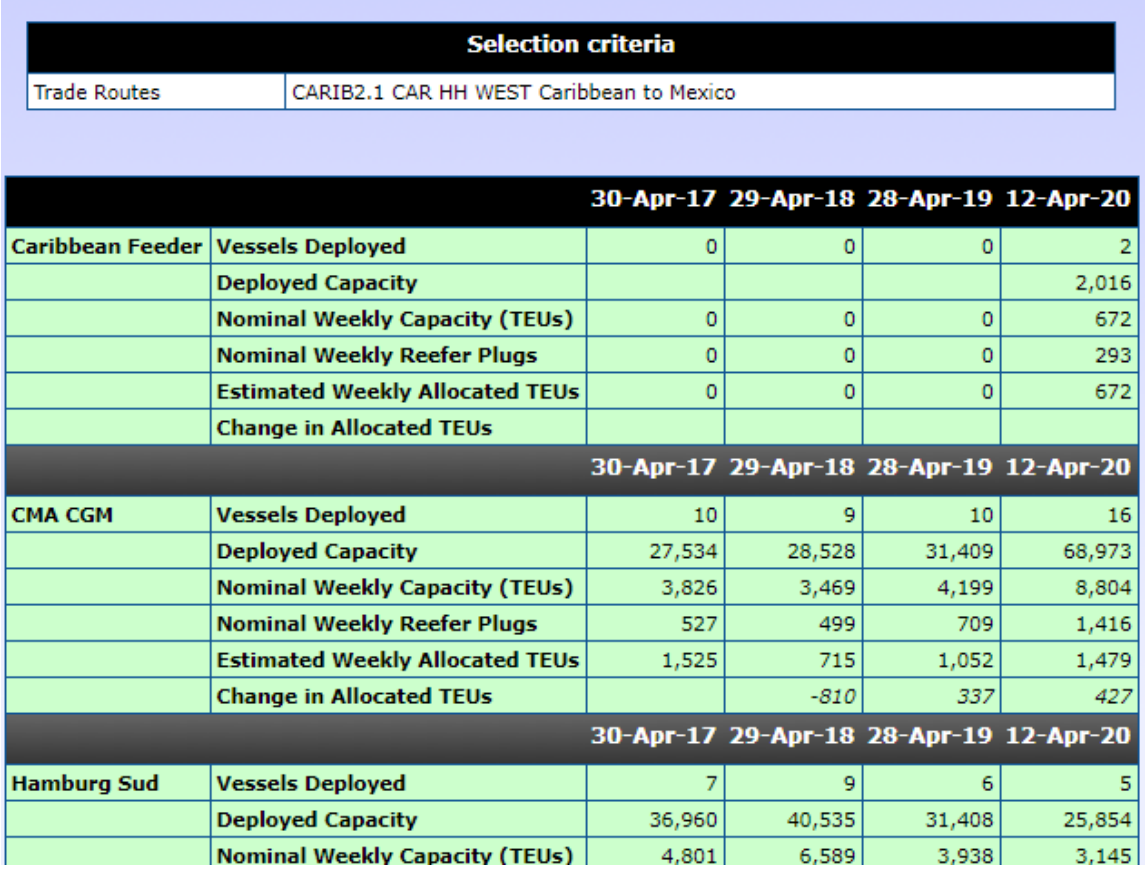

# **BLUE VA**

**Applications Manual** *Applications*

**E** HTML <sup>國</sup> Excel

## Competitive Transit Analysis by Service

The **BlueWater Reporting Competitive Transit Analysis by Service r**eport provides you with a competitive analysis of all port-to-port transit times for a service, showing all competitive services for the port-to-port pair with the competitive transit times.

It is a great tool for evaluating the completive position of the transit times of an ocean carrier service against all other services calling the same port to port pairs.

Designed as an interactive report, you can run analysis on several services at a time. You just select a **Carrier** and then a **Service** from the list of services in which it participates.

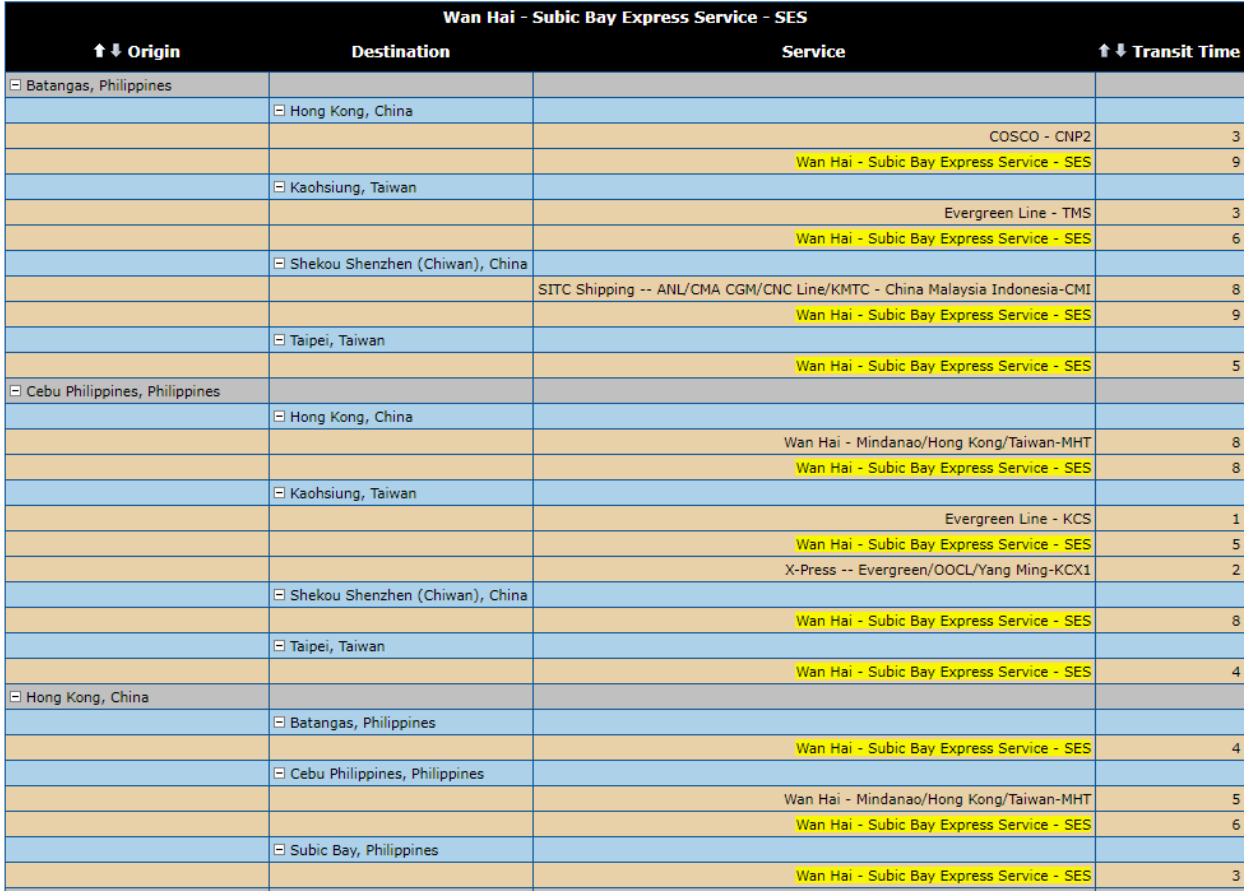

# $B$ LUE $\Lambda$ /A

**Applications Manual**

*Applications*

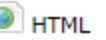

## Country to Country & Region to Region Transit Analysis by Service

The **BlueWater Reporting Country to Country Transit Analysis by Service**report and the **BlueWater Region to Region Transit Analysis by Service** report allows you to analyze transit times between multiple ports between two countries or between two regions.

The reports show the services, color coded by ocean carrier alliance operating the service, frequency of the service and transit time. Return transit times are shown in Red. For each port-to-port combination, services are displayed in order of transit time.

Services are linked to the Service Dashboard so you can quickly examine all details of the service.

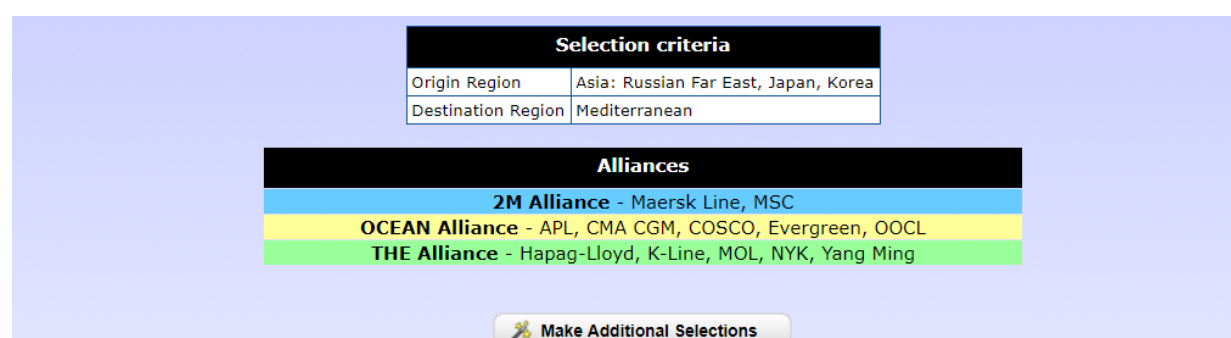

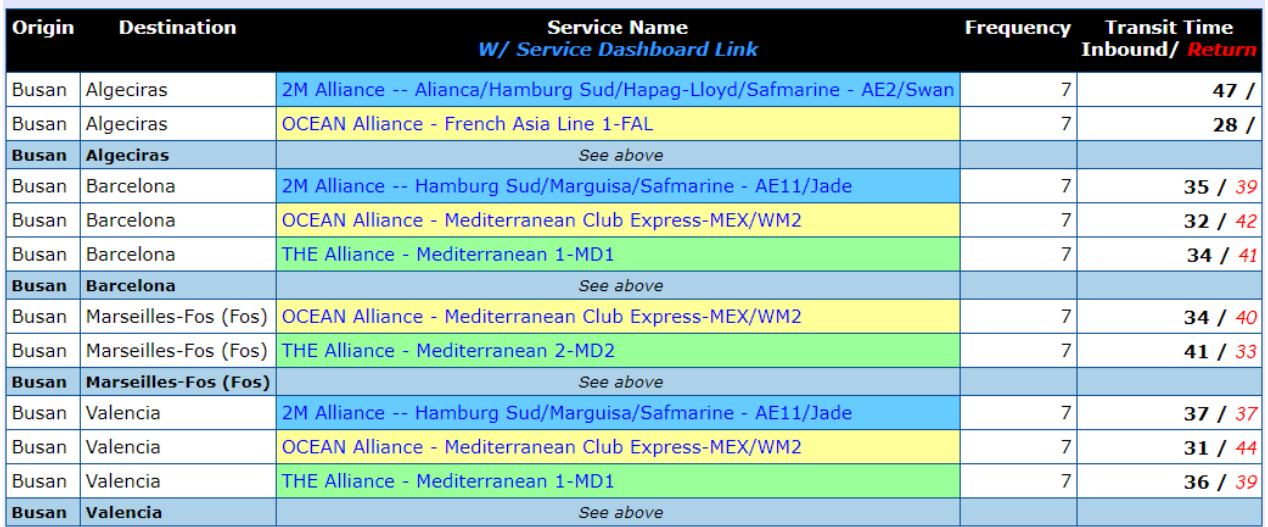

# **BLUE VA**

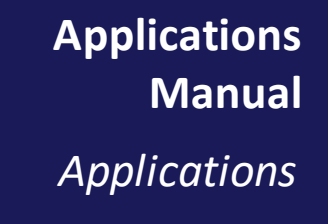

**O**HTML <sup>国</sup> Excel

## Historical Transit Time Report

The **BlueWater Reporting Historical Transit Report** allows you to compare changing transit times on services between two ports sorted by service.

The report also shows the name changes for the service for each **Report Period** you select in your query. Since the name changes reflect changes in operators and slot buyers, it provides a quick look in the evolution of each service.

Finally, the report shows the **Weekly Allocation** percentage and TEUs applied by ComPair Data for the port pair for the individual service. The allocations are generated by a proprietary algorithm that ComPair Data developed in coordination with some of our carrier customers to estimate **Trade Route** allocations. On a port-to-port basis, there are many variables that may impact the actual port-to-port allocation so these estimated allocations should only be taken as indicative.

Dubai Jebel Ali to Mumbai (Nhava Sheva)

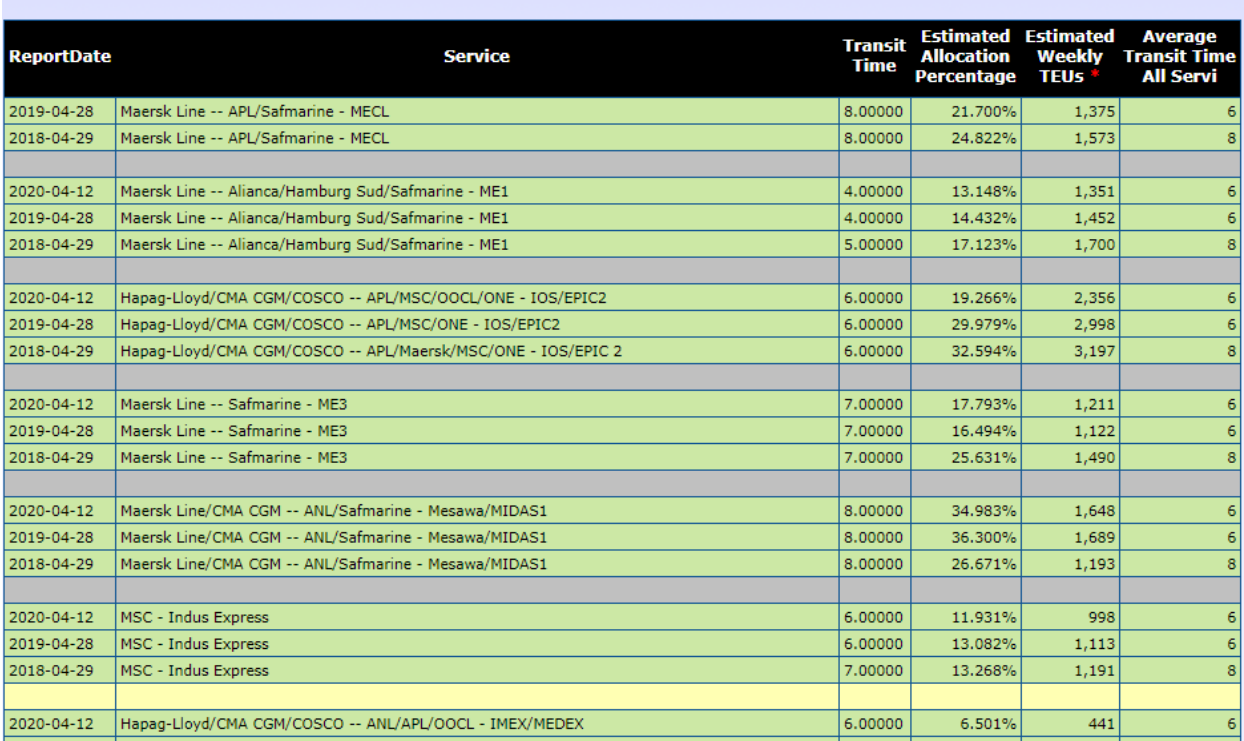

# **BLUE VA**

**Applications Manual** *Alliances*

<sup>图</sup> Excel **E** HTML

## Port to Port Transit Analysis by Carrier

The **BlueWater Reporting Port to Port Transit Analysis by Carrier** report allows you to compare all carrier services operating between two ports sorted by transit time. The data is broken down by carrier so you can see the carrier service designation for the service, as well as the service name applied by BlueWater Reporting.

The report includes links to the **Service Dashboard** and to BlueWater Reporting's **Global Schedules** where you can see forward vessel voyage sailings by the carrier on the service.

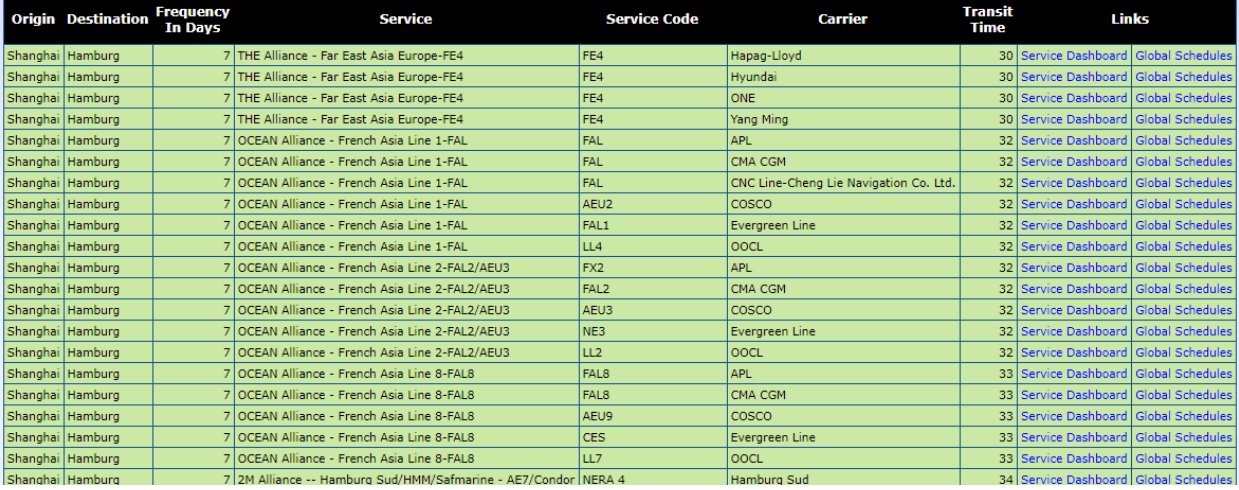

#### Global Schedules

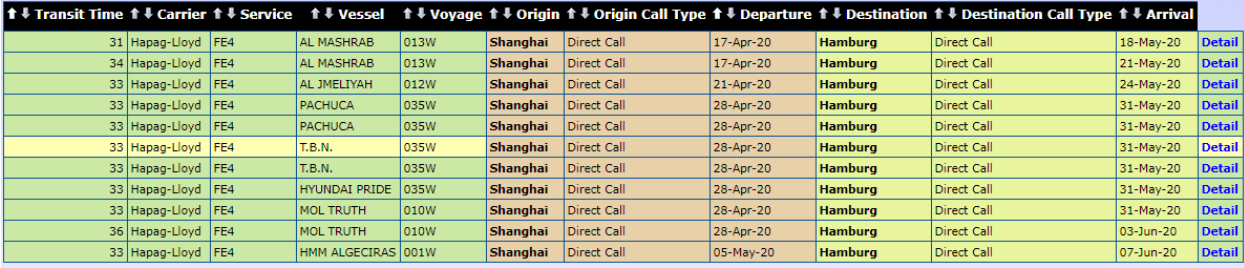

# **BLUE VA** R

**Applications Manual** *Applications*

**O**HTML <sup>国</sup> Excel

## Terminal Service Analysis

The **BlueWater Reporting Terminal Service Analysis** report is an interactive report that allows you to modify the selection criteria on the fly and the amount of drilldown data you want to display in the initial query results.

You select the port that you want to analyze and then have the option of showing the data for all carriers or for a single carrier.

The resulting report will display all the terminals in the report, the terminal operator, services calling the terminal, carriers operating vessels on the service, and detailed information for every vessel operating on the service, including vessel draft and deadweight.

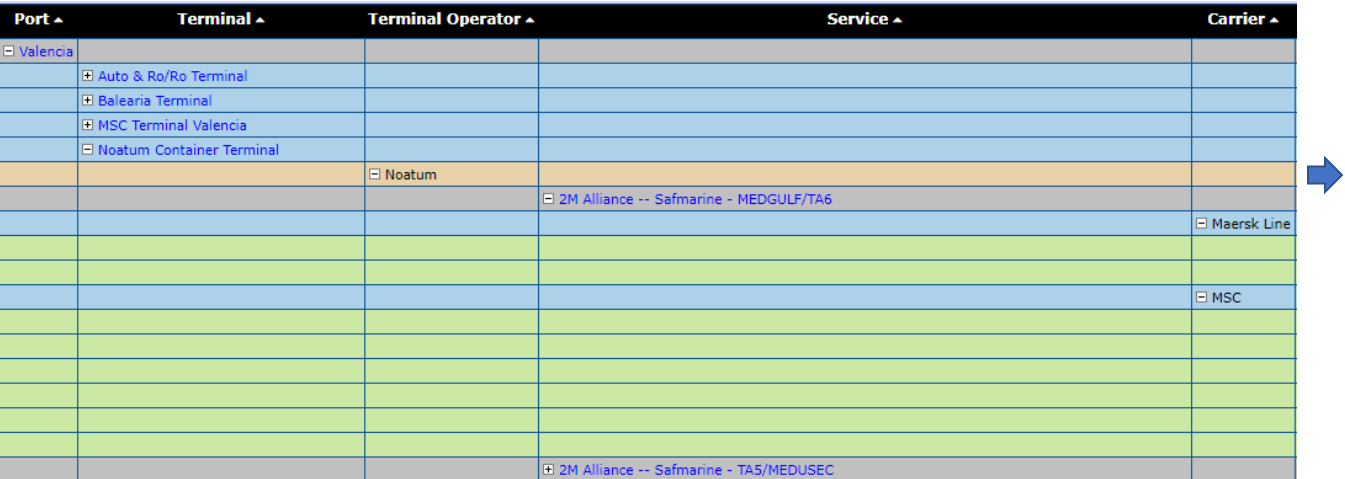

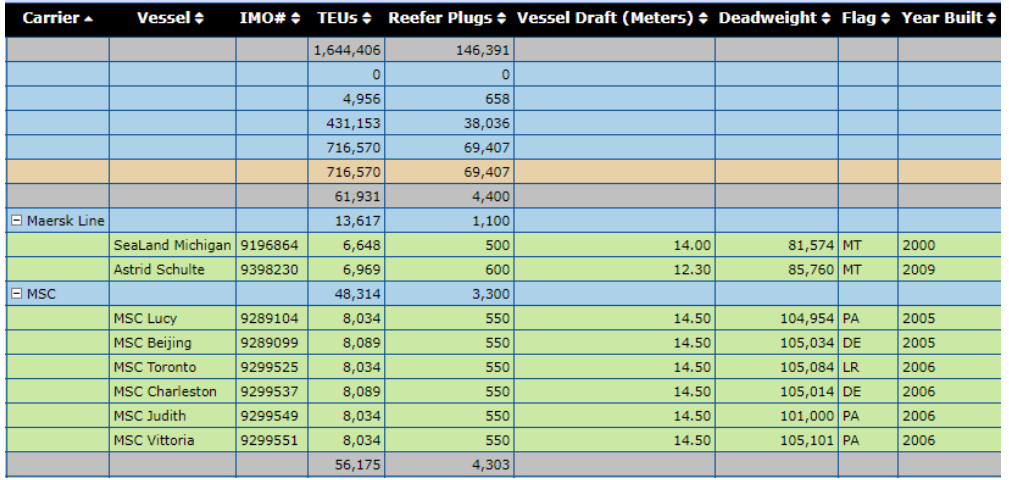

**Applications Manual** *Applications*

<sup>图</sup> Excel **E** HTML

## Vessel History Report

The **BlueWater Reporting Vessel History Report** allows you to see a summary of the history of a vessel. The report details changes in the vessel owner and name, as well as provides information on the services that the vessel has operated, along with the dates that the vessel started operating on a new service.

The report gives you the option of viewing the vessel history for every **Reporting Period**  for which BlueWater Reporting has data on the vessel, or to only see differential data based on **Service Name** changes. The sample below only shows differential data based on **Service Name**.

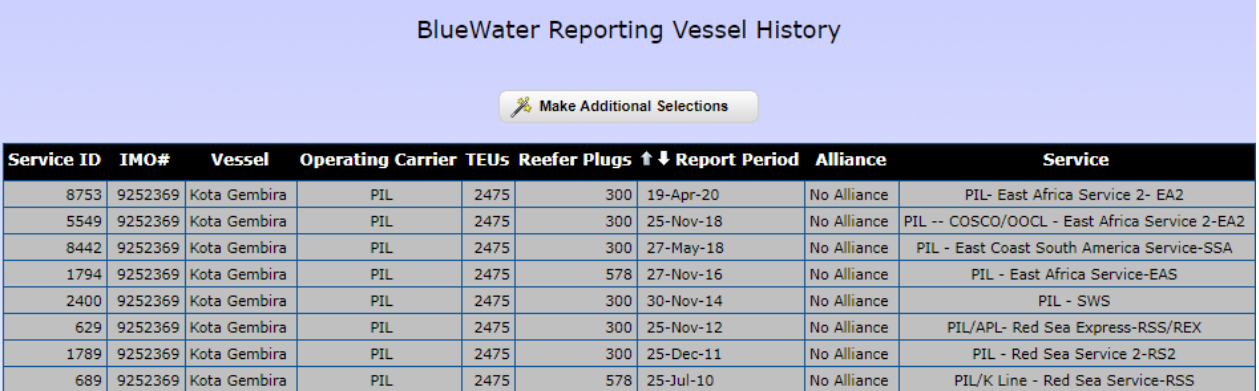

# **BLUE VA** TER

**Applications Manual** *Applications*

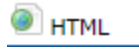

## Vessel Registry

The **BlueWater Reporting Vessel Registry** provides you with detailed information on the vessel as shown below, including information on the vessel's current vessel assignment if the vessel is assigned to a service.

The report also includes a history of service assignments for the vessel and, if applicable, the Service Dashboard for the service that the vessel is currently assigned to.

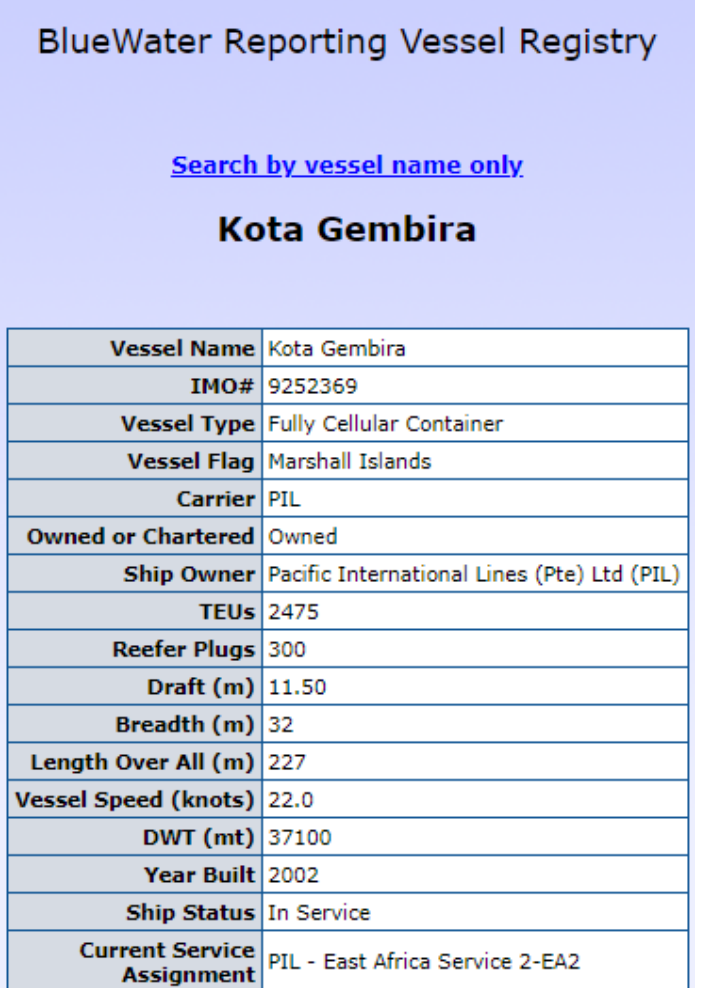

# $B$ LUE $\setminus \setminus A$

### **Applications Manual** *Schedules*

<sup>图</sup> Excel **E** HTML

## Point to Point Schedules

ComPair Data uses a proprietary system of tools to gather vessel voyage schedule information for **BlueWater Reporting Point to Point Schedules**to enable you to search all liner services between two points on a global basis provided over 160 ocean carriers.

Schedule data is updated daily and audited with various tools to ensure reliability and to note changes in services and vessels.

Feeder/route data shown within the schedules is based on EDI data sent by the few ocean carriers that provide schedule data by EDI. Some carriers provide a detailed breakdown of the routing details, while others only deliver transshipment schedules as point-to-point schedules with no detail.

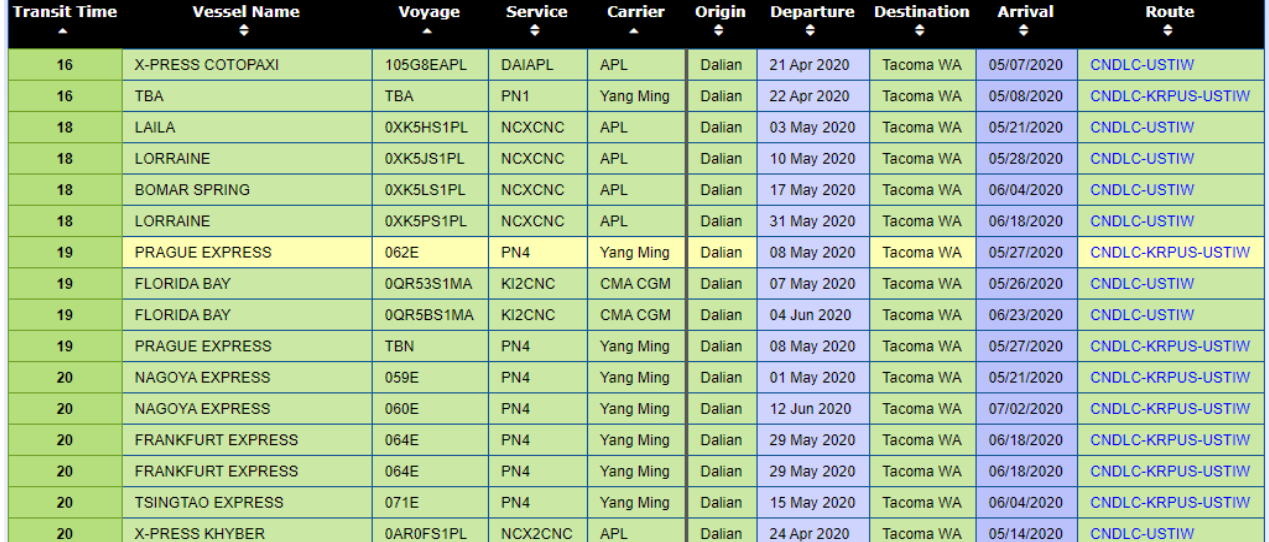

#### **Dalian CN to Tacoma US**

#### **Dalian CN to Tacoma US – Leg detail for Prague Express voyage 062E**

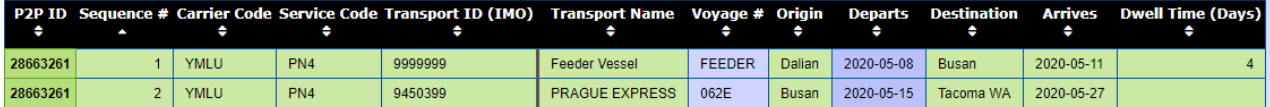

# $B$ LUE $\setminus$ A

### **Applications Manual** *Schedules*

<sup>图</sup> Excel **E** HTML

### Point to Point Schedules by Port Point to Point Schedules by Vessel

BlueWater Reporting users can search active vessel voyage schedules Inbound or outbound by Port using interactive schedules. The schedules are based on data either provided by the carriers or researched by the BlueWater Reporting research team.

EDI schedules provided by the carriers may list multiple departure dates for a single port call, based on transshipment destinations.

Schedules by vessel show forward looking schedules listed by vessel and broken down by carrier.

ComPair Data uses a proprietary system of tools to gather vessel voyage schedule information for BlueWater Reporting Point to Point Schedules to enable you to search all liner services between two points on a global basis provided over 160 ocean carriers.

Schedule data is updated daily and audited with various tools to ensure reliability and to note changes in services and vessels.

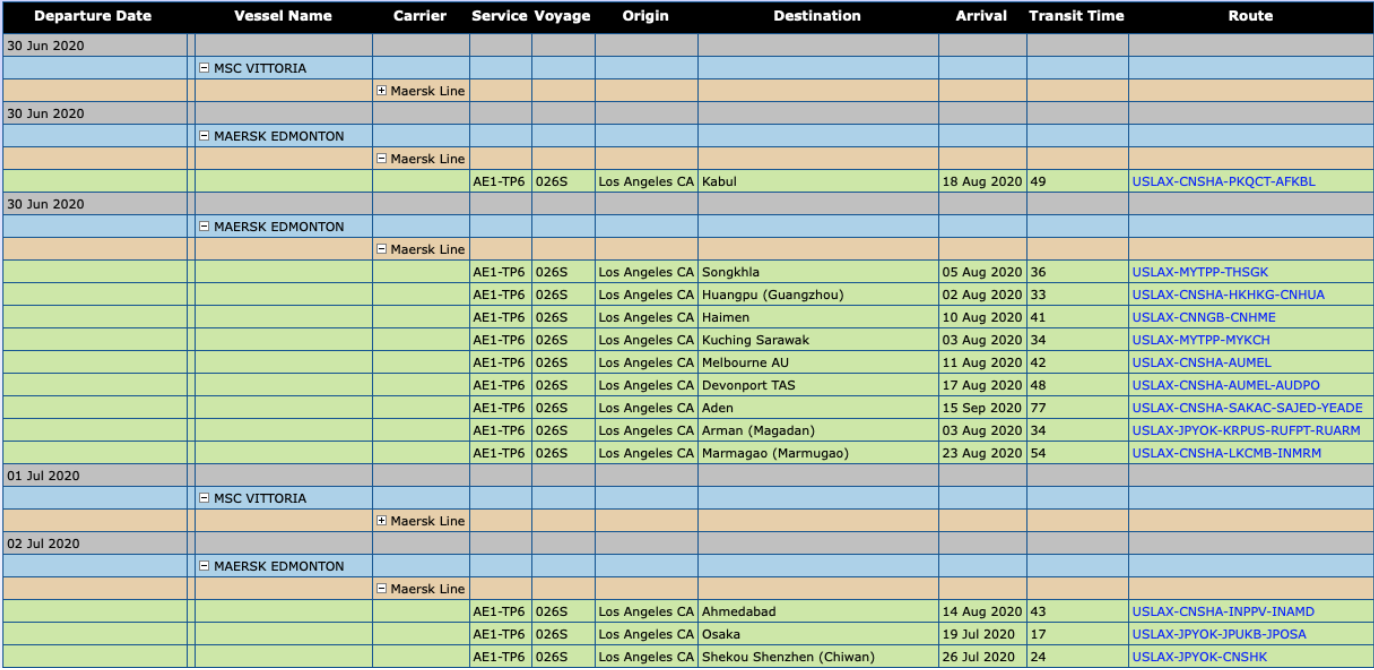

**Applications Manual** *Applications*

Custom Applications

# **Don't see what you need?**

BlueWater Reporting routinely builds customized applications to meet the specific requirements of our customers using data already existing in the ComPair Data system or based on custom research. Contact sales for information.

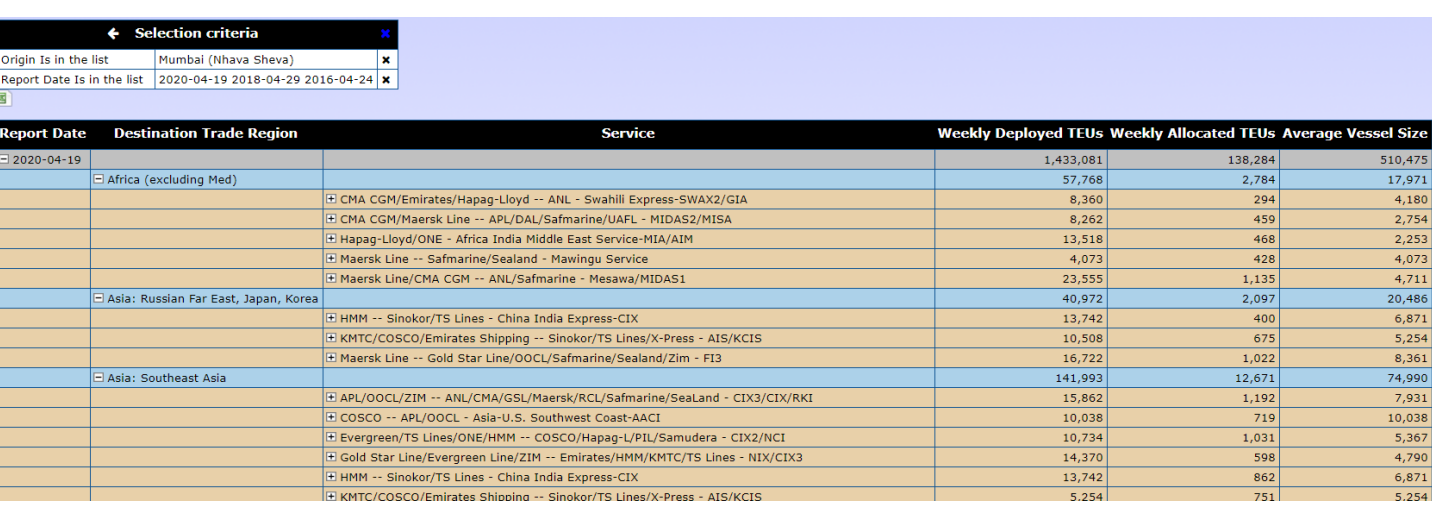